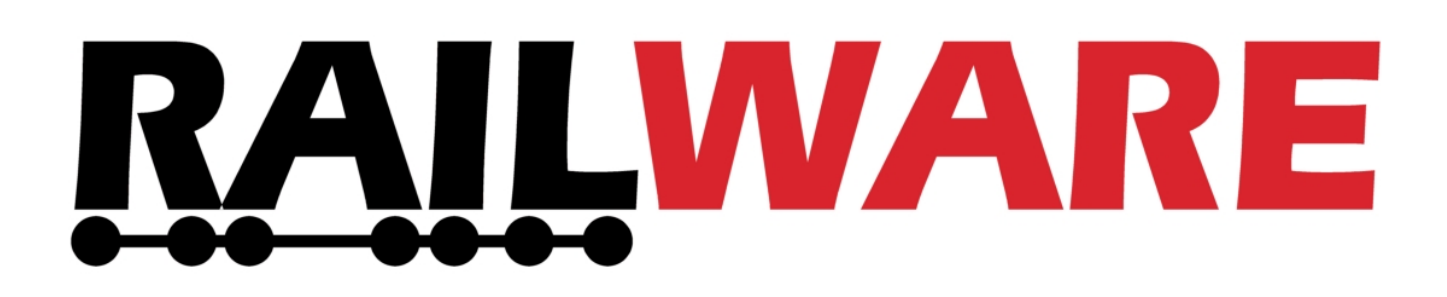

# **Anleitung Zentraluhr XL**

[ Vollversion ]

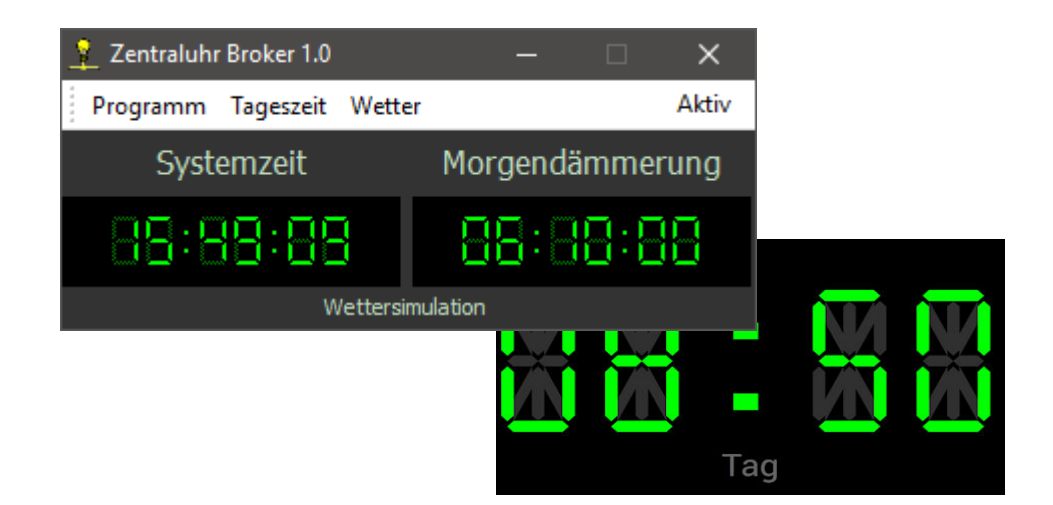

*Railware* Andrea Hinz Außener Straße 56 66701 Beckingen

Support: RailServizz.de Web: Railware.de E-Mail: Info@Railware.de **(KEINE technischen Anfragen)**

## Inhaltsverzeichnis

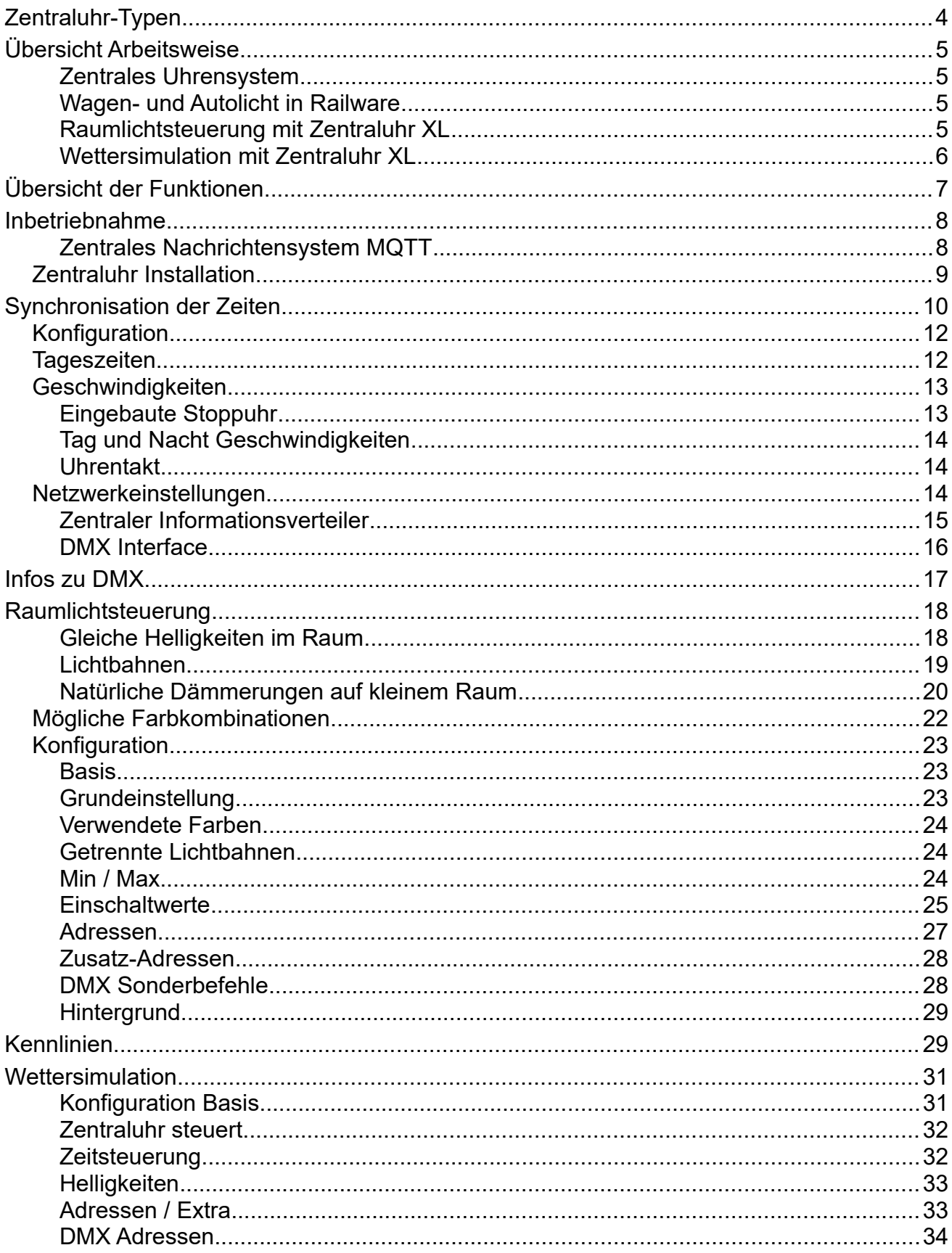

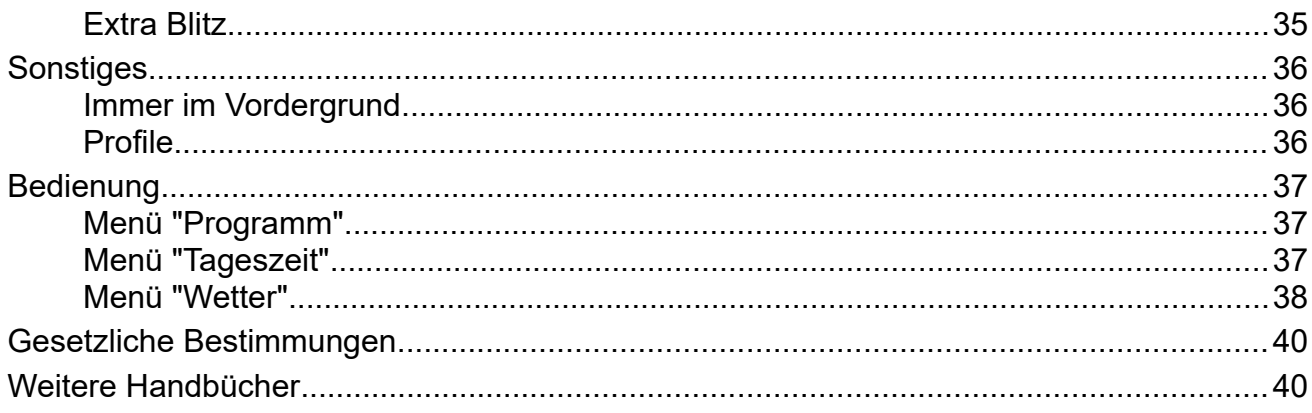

# <span id="page-3-0"></span>**Zentraluhr-Typen**

Die neue digitale Zentraluhr ersetzt alle vormals verfügbaren Typen. Auch jene, die individuell für Commercial Kunden geliefert wurden.

Es gibt 2 Typen:

- Die **Zentraluhr S** synchronisiert als Hauptuhr unsere Soft- und Hardware. Sie ist kostenlos.
- Die **Zentraluhr XL** übernimmt auch die Raumlichtsteuerung mit Lichtbahnen und Wettersimulation. Durch die selbstständige Arbeitsweise ist Light@Night nicht zwingend nötig.

Mit den neuen Zentraluhren können unbegrenzt viele und komplexe Light@Night und Railware Installationen aufgebaut werden. Dies vereinfacht eine zentrale Steuerung sehr.

Nur die **Zentraluhr XL** kann Lichtbahnen ansteuern und mehrere Light@Night Systeme zentral bedienen. Damit werden von Ost nach West laufende Dämmerungsphasen vorbildgetreu simuliert.

In der Folge wird nur die große **Zentraluhr XL** beschrieben.

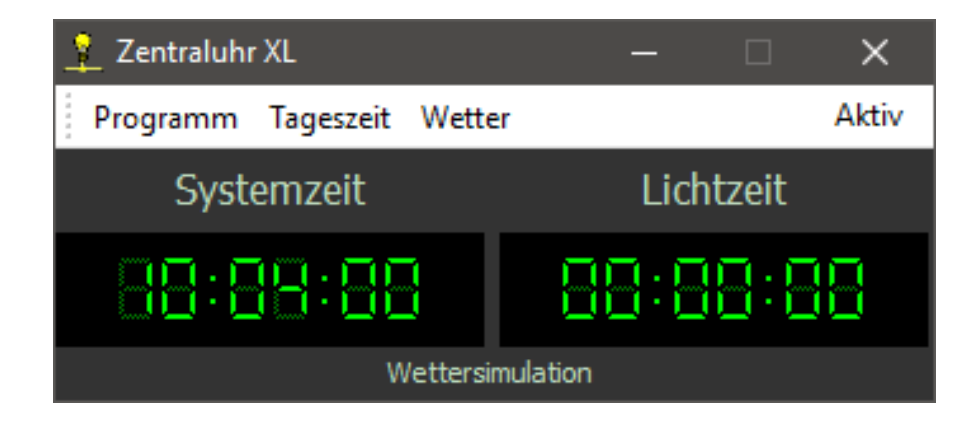

Die Kommunikation dieser Zentraluhr wird verstanden von:

- Light@Night ab Version 4.3
- Railware Pro ab Version 7.38
- Railware Switch ab Version 7.38

# <span id="page-4-3"></span>**Übersicht Arbeitsweise**

Ganz so einfach ist das wohl nicht, wie sich jeder so eine Zeitsteuerung auf der Modellbahn vorstellt. Die Zeiten sind real und überall gleich; egal ob eine kleine oder sehr große Modellbahn.

Und trotzdem geht die Sonne nicht überall zur gleichen Zeit auf! Das kennt man auch aus der Wirklichkeit: hier in Deutschland sind wir ganz gut bedient mit der Mitteleuropäischen Zeit (MEZ) - egal ob Sommerzeit (MESZ) oder nicht. In Irland und Großbritannien oder in Polen und Bulgarien sieht das schon ganz anders aus.

Von der Wirklichkeit nicht betroffen, treffen wir für Modellbahnen ein paar Annahmen:

- Die Zeit ist überall gleich
- Die Sonne geht im Osten auf
- Die einzugebenden Dämmerungszeiten gelten für den Osten. Im Westen sind sie später (um die Laufzeit durch die Anlage verzögert)

## <span id="page-4-2"></span>**Zentrales Uhrensystem**

Wichtigste Funktion bei größeren Modellbahnanlagen ist ein einheitliches Uhrensystem für die Software und Technik auf der gesamten Anlage. Soweit dies sinnvoll oder möglich ist. Dies gilt für die Lichtsteuerung Light@Night, die Bahnsteuerung Railware sowie Minicar, ZIM und RailFlow.

## <span id="page-4-1"></span>**Wagen- und Autolicht in Railware**

Ist Railware mit dabei, wertet es die Phasen Tag, Abend, Nacht und Morgen aus, um nach vordefinierten, zufallsbedingten Regeln die Wagenbeleuchtung von Zügen zu steuern. So schalten beleuchtete Züge nur bei Dunkelheit das Licht an - auch beim Auf- und Abrüsten eines Zuges, aber nicht in unsichtbaren Schattenbahnhöfen.

Ausßerdem wird die Uhrzeit an Digitalzentralen weitergeleitet, aktuell sind dies Lenz Zentralenversion 4.0 und unsere DC-Rail Produkte USB-Generator und Zentrale, die es dann als standardisiertes DCC Signal überträgt.

## <span id="page-4-0"></span>**Raumlichtsteuerung mit Zentraluhr XL**

Hier wird das Raumlicht zentral verwaltet und gesteuert. Es hat Funktionen wie die Aufteilung in Lichtbahnen, die nur bei wenigen großen oder sehr hochwertigen Modellbahnanlagen gebraucht werden.

Zusätzlich zu den Möglichkeiten in Light@Night können große Modellbahnräume mit realistischen Dämmerungsphasen ausgestattet werden, für die eine Aufteilung in Lichtbahnen nötig ist. Dazu kommen viele weitere Funktionen für: Profidimmer, Rollladen, Sternenhimmel, Polarlichter, Arbeitslicht, beleuchtete Hintergründe mit Sonne oder Mond oder Trittstufen. Damit dies funktioniert, müssen die Abläufe synchron mit Light@Night erfolgen.

## <span id="page-5-0"></span>**Wettersimulation mit Zentraluhr XL**

Hier erfolgt die Synchronisation mit den Wettersimulationen beliebig vieler, verteilter Light@Night Installationen, die dann lokal begrenzten Wolken, Regen oder Gewitter erlauben. Die Zentraluhr liefert die generelle Information die dann in Light@Night umgesetzt wird.

Die Besonderheit von Wolken- oder Regenfeldern ist die örtliche Eingrenzung und Beweglichkeit von Ost nach West oder umgekehrt.

Auch Soundausgaben können dann örtlich von Light@Night ausgeführt werden.

# <span id="page-6-0"></span>**Übersicht der Funktionen**

Zuvor hier noch eine kurze Übersicht der möglichen Funktionen:

- Synchronisation aller unserer Hard- und Software Produkte wie:
	- Railware ab Versionen 7.37 oder 8
	- Light@Night ab Version 4.3
	- Das große Raspberry-Pi Display für Light@Night
	- Minicar (nur Commercial Kunden)
	- Zentraluhren auf anderen PCs
	- ZIM Zuginformationssystem
	- DC-Light Classic Master und RGB Master
	- DC-Rail Zentrale
	- USB-Generator via Railware
- Einstellbare Tagesphasen und Geschwindigkeiten für
	- Morgendämmerung, Tag, Abenddämmerung, Nacht
	- Einfache Stoppuhr für Messungen
- Raumlichtsteuerung
	- Verwendete Farben einstellen: Rot, Grün, Blau, Warmweiss, Kaltweiss
		- DMX mit Classic Master, Light-LAN und USB-DMX4all
		- DMX Adressen frei einstellbar
		- Master Adressen oder Vorbesetzen von DMX-Scheinwerfern
		- DMX Lichtstart schon mit Einschalten des DC-Light Classic Master
	- Einstellbare Kennlinien pro Farbe für Morgen- und Abenddämmerungen
	- Lichtbahnen von "Ost" nach "West"
		- Bis zu 80 Bahnen mit den konfigurierten Farben
		- Dämmerungen beginnen im Osten und rollen nach Westen durch
		- Zufällige dunkle Wolken- oder Regenfelder von Ort oder von West
	- Minimale und maximale Helligkeiten
	- "Dauernacht" Funktion
	- Nächtlicher Sternenhimmel
	- Beleuchteter Hintergrund mit Sonne/Mond Licht
- **Wettersteuerung** 
	- Zentrale Steuerung für alle Light@Night Rechner und Installationen
	- Auch DMX für Light@Night zentral ausführen
	- Synchronisation von Regen oder Gewitter mit Light@Night
		- Dezentrale Effekte wie Blitze oder Sounds werden gesteuert
	- Luftzug, Nebel, Hintergrund, Sonne, Mond, Sternenhimmel, Nordlichter
- Gesamte DMX Steuerung erfolgt mit dieser Uhr
	- Zentraluhr teilt sich Classic Master mit anderer Software
- Zentrale Start- und Stoppfunktionen für alle Light@Night Rechner
	- Start mit Tageszeit, alles stoppen, Dauernacht oder "Service"
		- Auslösen von Wolken, Regen oder Gewitter

Die Wetter- und Raumlichtfunktionen sind nur in der **Zentraluhr XL** vorhanden.

# <span id="page-7-1"></span>**Inbetriebnahme**

Die Zentraluhr kann auf jedem modernen PC installiert werden. Dies kann auch ein PC sein, auf dem bereits Railware, Light@Night oder Minicar arbeitet. Empfohlen wird ein mit Windows 10 oder 11 ausgestatteter Rechner. Verteilt sich dies auf mehrere PC, müssen diese untereinander per Netzwerk verbunden sein.

Ein an einem Netzwerk angeschlossener PC ist auch dann nötig, wenn benötigte Hardware per Netzwerk arbeitet. Vermeiden sie mehrere Netzwerkanschlüsse am gleichen PC!

Für die universelle Kommunikation im Netzwerk wird ein zentrales Nachrichtensystem eingesetzt - der MQTT Broker.

## <span id="page-7-0"></span>**Zentrales Nachrichtensystem MQTT**

Ein Broker, hier MQTT, ist ein Verteiler von Nachrichten in Netzwerken. Insbesondere durch das Internet der Dinge (IoT oder Smarthome) ist diese Technik bekannt geworden. Jemand der Nachrichten verteilen möchte, wird Publisher (Veröffentlicher) genannt. Möchte man Nachrichten empfangen, bucht man sich als Abonnent ein, also als Subscriber. Bei MQTT kann man gleichzeitig Publisher und Subscriber sein. Wer unsere Modellzeit mitlesen möchte, bucht sich z.B. bei rw/clk ein.

Über diesen Broker, egal wo er sich befindet, tauscht jede Software von uns Informationen aus.

Sie wissen nicht so genau, wovon die Rede ist? Kein Problem: Mit der Installation der Zentraluhr XL wird auch ein kleiner Broker installiert. Er wird beim Start der Zentraluhr aktiv, wenn diese auf Grund der Einstellungen keinen Broker findet. Die Adresse des Brokers ist dann die IP-Adresse auf dem die Uhr läuft.

Das reicht für kleinere Netzwerkkonfigurationen mit 1 bis 3 PC aus. Ansonsten, wenn kein RAILserver vorhanden ist, muss zunächst ein Broker installiert werden. Wir empfehlen den Mosquitto Broker Version 3.1.1. Es gibt ihn für Windows und, wenn ein Server vorhanden ist, Linux. Hier der Link: https://mosquitto.org/download/

Nach dem Download starten sie die Installation mit einem Doppelklick und folgen den Anweisungen. Danach ist der Mosquitto-Broker mit der IP-Adresse des PC auf dem er installiert wurde netzwerkweit erreichbar.

Sie benötigen diese IP-Adresse für die spätere Konfiguration der Zentraluhr.

**Empfehlung:** Ist ein eigener Datenbankserver für unsere Software vorhanden, das wäre ein Firebird oder MariaDB SQL-Server, sollte auch der MQTT-Broker dort installiert werden.

Meine Broker IP-Adresse:

Merken sie sich diese Adresse. Sie muss auch in Railware, Light@Night und anderen Programmen oder Geräten angegeben werden.

## <span id="page-8-0"></span>**Zentraluhr Installation**

Die Installation ist einfach und frei von Einstellungen. Bestätigen sie die einzelnen Schritte. Danach befindet sich ein Startsymbol auf dem Desktop und dem Startmenü.

Außer den Programmdateien werden, wenn nicht vorhanden, zwei Datenbanken im Ordner C:\ProgramData\Railware installiert und konfiguriert.

Der ebenfalls installierte MQTT-Broker wird beim Start von Windows in der Taskleiste rechts angezeigt und ist in Bereitschaft.

Erster Start: Die Firewall wird sich melden und Netzwerkfreigaben von ihnen wünschen. Ignorieren sie dies nicht!

Nach dem ersten Start (Doppelklick) stellen Sie bitte die Adresse des Brokers ein. Dazu:

- 1. Menü "Programm" / "Optionen" auswählen
- 2. Zur Karteikarte "Netzwerk" wechseln
- 3. In der Gruppe "Zentraler Informationsverteiler"
	- 1. Den Standort des Broker auswählen
		- 1. Ist 'Hier integriert, 'RAILserver' oder 'Individuell'
	- 2. Optional die IP-Adresse eingeben
- 4. Beenden sie den Dialog

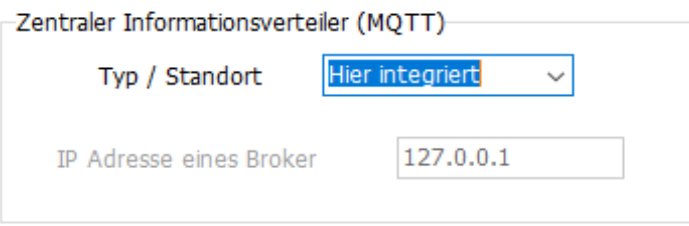

Nun sollte beim erneutem Klick auf "Programm" die Brokeradresse angezeigt werden. Ist diese IP rot, dann ist die Adresse falsch angegeben oder der Broker nicht gestartet.

Jetzt können für alle Funktionen die gewünschten Einstellungen vorgenommen werden.

# <span id="page-9-0"></span>**Synchronisation der Zeiten**

Es wird zentral eine einstellbare Modellbahnzeit bereitgestellt. Sie wird ab allen Railware 7.38 Versionen, Minicar und ab Light@Night 4.3 selbsttätig empfangen. Das gilt auch für unsere Elektronik wie DC-Light Classic Master und den RGB Master. Unsere Zentrale die Lenz Zentralenversion 4 wird diese Zeiten auch an das DCC Gleissignal weiterleiten.

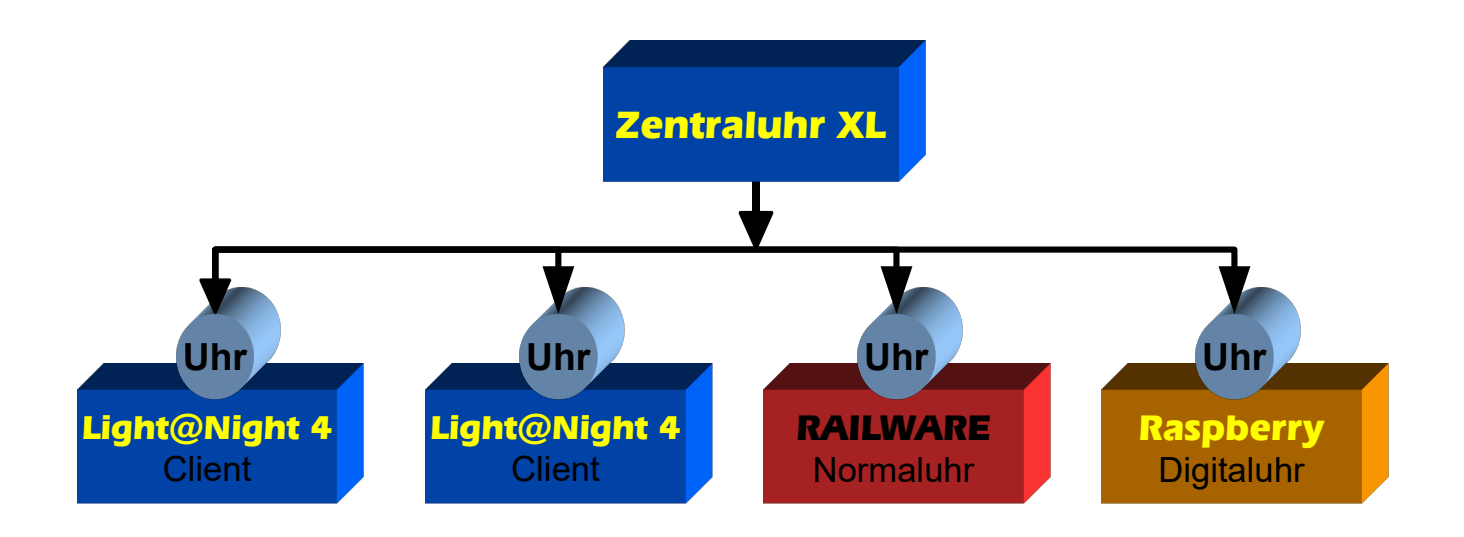

Unsere Hard- und Softwaresysteme verhalten sich wie ein Empfangsgerät; also eine Normaluhr oder "Client". Light@Night hat eine Uhrenfunktion eingebaut. Sie ist bei einer Einzelinstallation immer aktiv. Startet eine Zentraluhr, dann wird die eingebaute Uhr zu einem ferngesteuerten Client.

Wird die Zentraluhr abgeschaltet, übernimmt wieder die interne Light@Night Uhr.

Eine Zentraluhr hat die Priorität 1. Andere Software hat die Priorität 3. Eine Zentraluhr kann auch die Priorität 2 bekommen. Dies wird durch einen Aufrufparameter LN 2 erreicht, der in einer Windows Programmverknüpfung anzugeben ist.

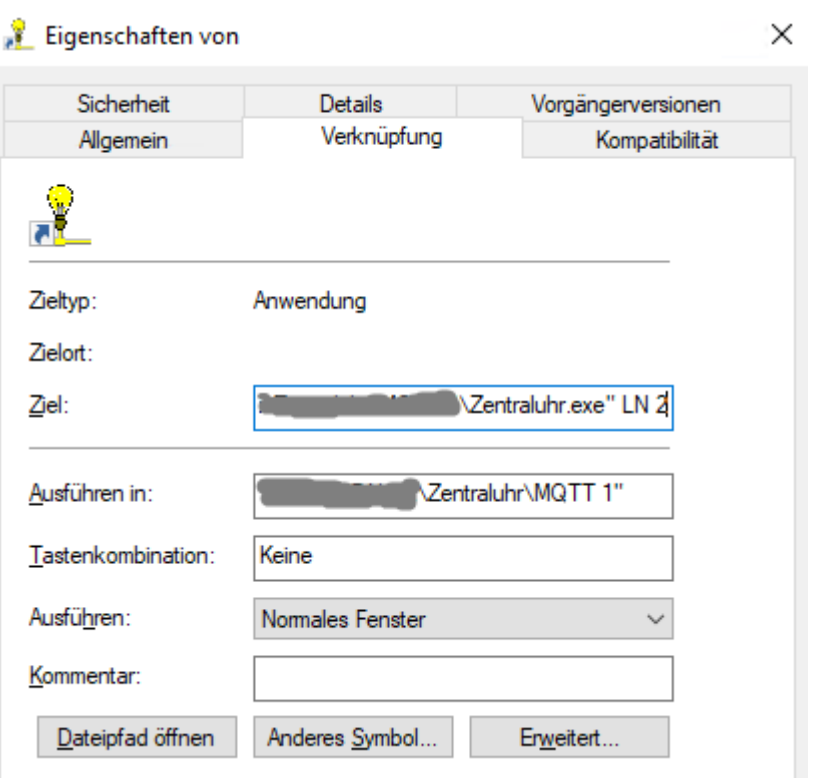

Sind mehrere Zentraluhren im Netz, ist die Uhr mit Priorität 1 aktiv und steuert die Schnittstellen. Andere Zentraluhren zeigen dann "Bereit" statt "Aktiv" an.

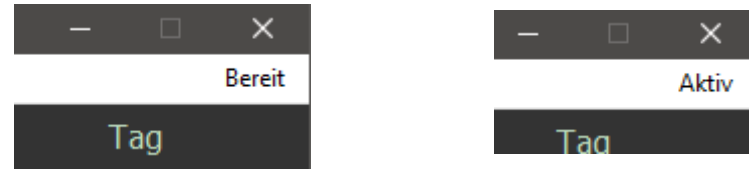

Ist eine Zentraluhr nicht "Aktiv" aber "Bereit", kann sie trotzdem alle zentralen Start- und Stoppbefehle auslösen. Sie werden selbsttätig von der aktiven Uhr ausgeführt.

## <span id="page-11-1"></span>**Konfiguration**

Stellen sie die Dämmerungszeiten und -dauern im Dialog ein. Wenn sie bereits Light@Night betreiben, übernehmen sie diese Werte aus dessen Installation. Dann müssen die Schaltzeiten und -gruppen nicht mehr in Light@Night angepasst werden.

## <span id="page-11-0"></span>**Tageszeiten**

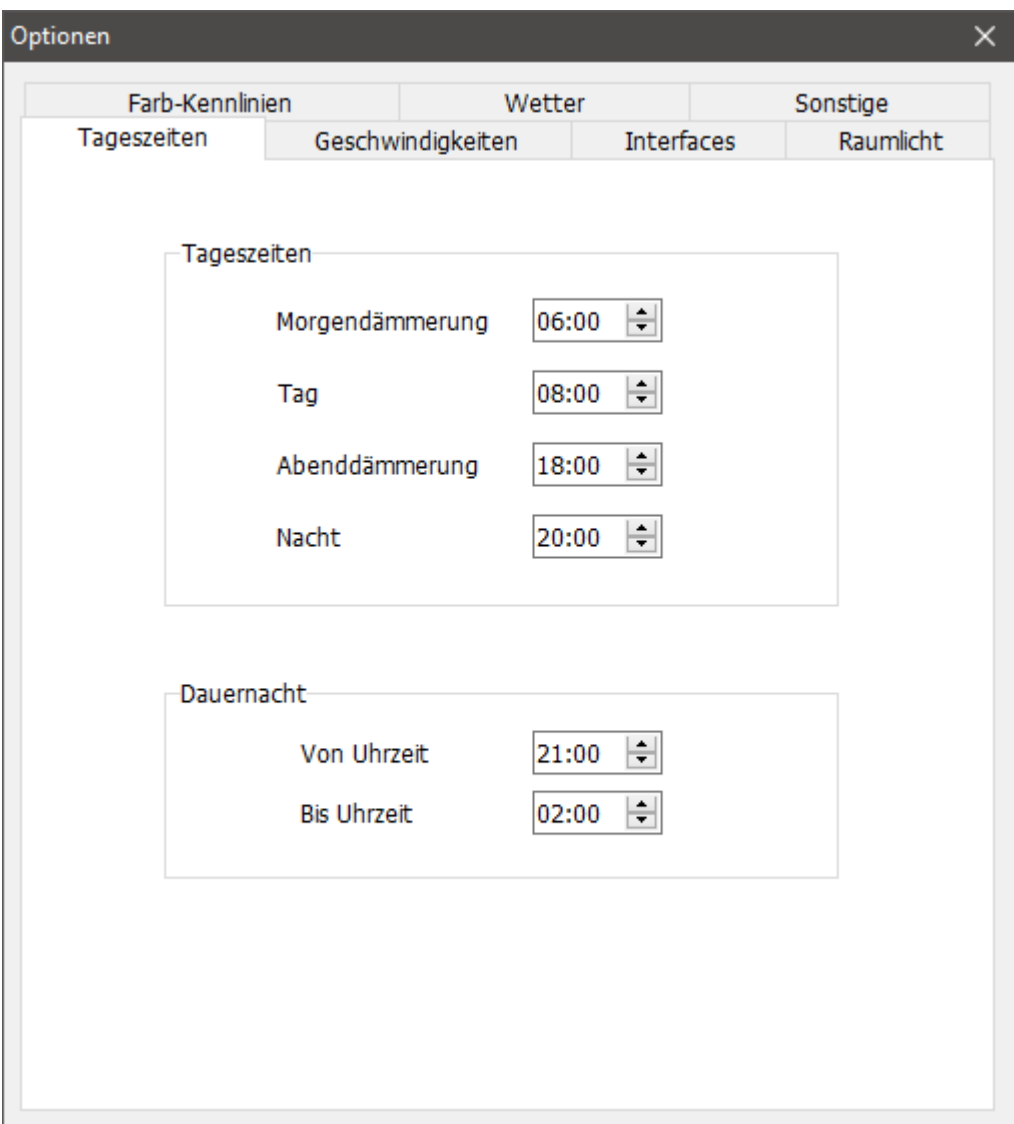

Die Einstellung der Tageszeiten dient im wesentlichen der Zeitsteuerung von Light@Night und des Raumlichts. Einstellbar ist der Beginn der Morgendämmerung, des Tages, der Abenddämmerung sowie der Nacht. Für jede dieser Tagesphasen kann eine eigene Geschwindigkeit eingestellt werden.

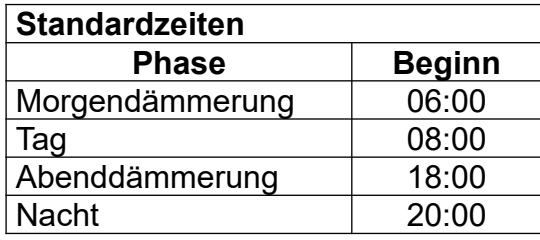

Andere Programme werten die Tagesphasen ebenfalls aus. So kann die Wagenbeleuchtung am Tag abgeschaltet oder das Fahrlicht von Autos in dunklen Phasen angeschaltet werden - auch bei Regen oder Gewitter.

Ja nach Tageszeit wird die Zentraluhr schneller oder langsamer laufen. Das ist gewünscht, weil Lichteffekte auf die Modellbahn sehr interessant sind und während der Dämmerungen viel mehr passiert als am Tag.

## <span id="page-12-1"></span>**Geschwindigkeiten**

Durch die Angabe von Laufzeiten wird festgelegt, wie lange Dämmerungen sowie Tag und Nacht dauern. Die Summe ergibt dann den ganzen Modellbahntag. Die Zeiten werden in realen Sekunden oder Minuten angegeben.

**Hinweis:** Die Zeitdauer variiert um einige Prozent, die zufällig berechnet werden. Eine weitere Abweichung kann es geben, zu viele DMX-Adressen in sehr kurzer Zeit gestellt werden sollen.

#### **Aus der Praxis**

Die wenigen professionellen Modellbahnen arbeiten mit einem Tag von 5 bis 10 Minuten und einer Nacht von 1 bis 3 Minuten. Die Dämmerungen sind meist so gewählt, wie sie technisch umgesetzt werden können.

Hier geht es eher nicht um die maßstäbliche Umsetzung der realen Uhrzeit zur Modellzeit, sondern um die Empfindung der realen Betrachter.

Der Vollständigkeit halber: 1 Tag =  $24$  Stunden = 1.440 Minuten 1 Dämmerung von 2 Stunden = 120 Minuten Im Massstab 1:87 ist 1 Tag =  $\sim$  6 Minuten

## <span id="page-12-0"></span>**Eingebaute Stoppuhr**

Es ist eine einfache Stoppuhr eingebaut, die später noch hilfreich sein kann. Sie befindet sich in der linken Systemzeit Anzeige.

Der Ablauf ist: Mit dem ersten Mausklick startet die Stoppuhr unsichtbar. Beim 2 Mausklick stoppt sie und zeigt für etwa 4 Sekunden die gemessene Zeit in roten Ziffern an.

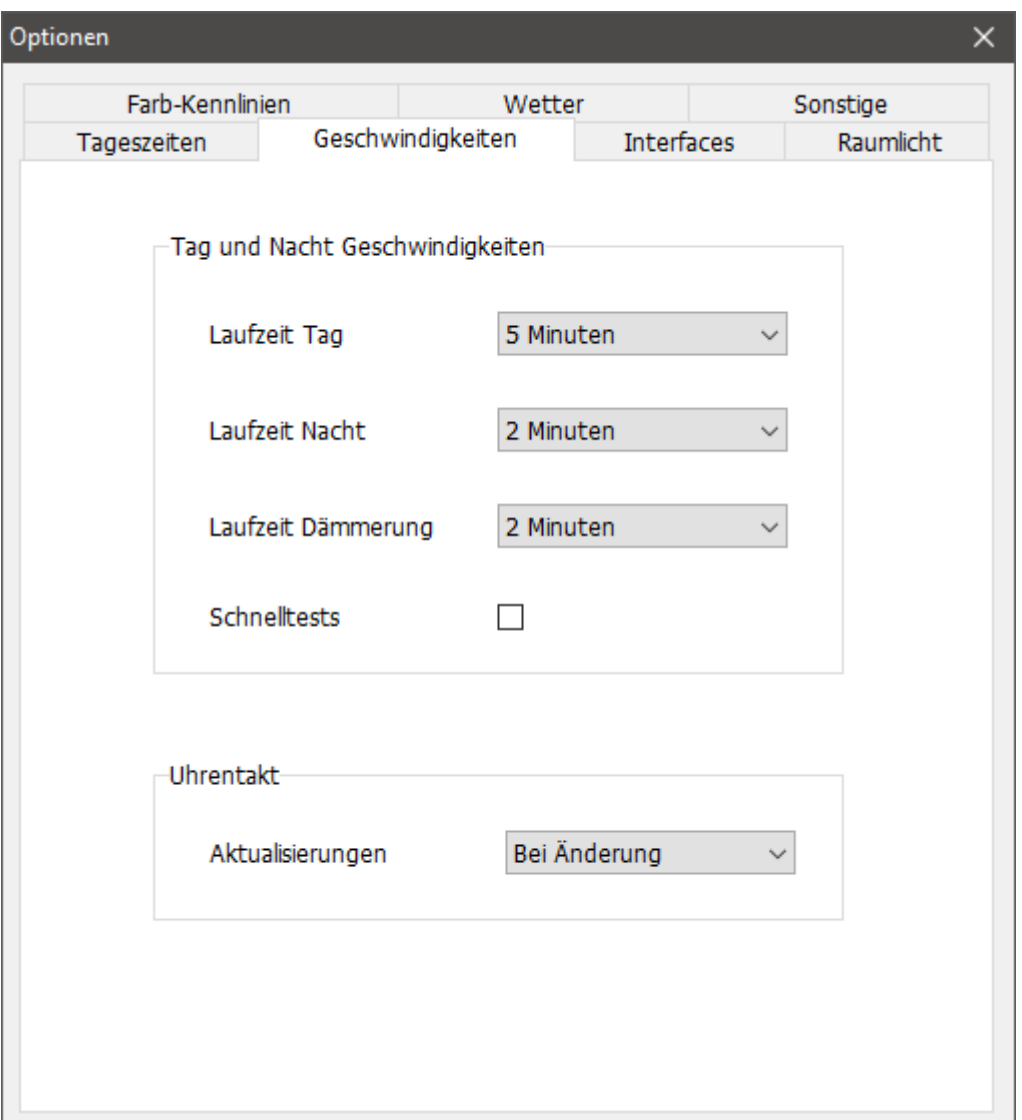

## <span id="page-13-2"></span>**Tag und Nacht Geschwindigkeiten**

Legt fest, wie viele Sekunden oder Minuten eine Tagesphase dauert. Die Option **Schnelltests** dient nur für die bestmögliche Verkürzung interner Ablaufprüfungen. In der Regel ist sie **aus**.

## <span id="page-13-1"></span>**Uhrentakt**

Legt fest, wann und wie oft eine Aktualisierung der Zeit an die eingebuchten Empfänger gesendet wird. Die Standardeinstellung ist "Bei Änderung".

## <span id="page-13-0"></span>**Netzwerkeinstellungen**

Hier befinden sich alle Einstellungen für die Kommunikation im Netzwerk.

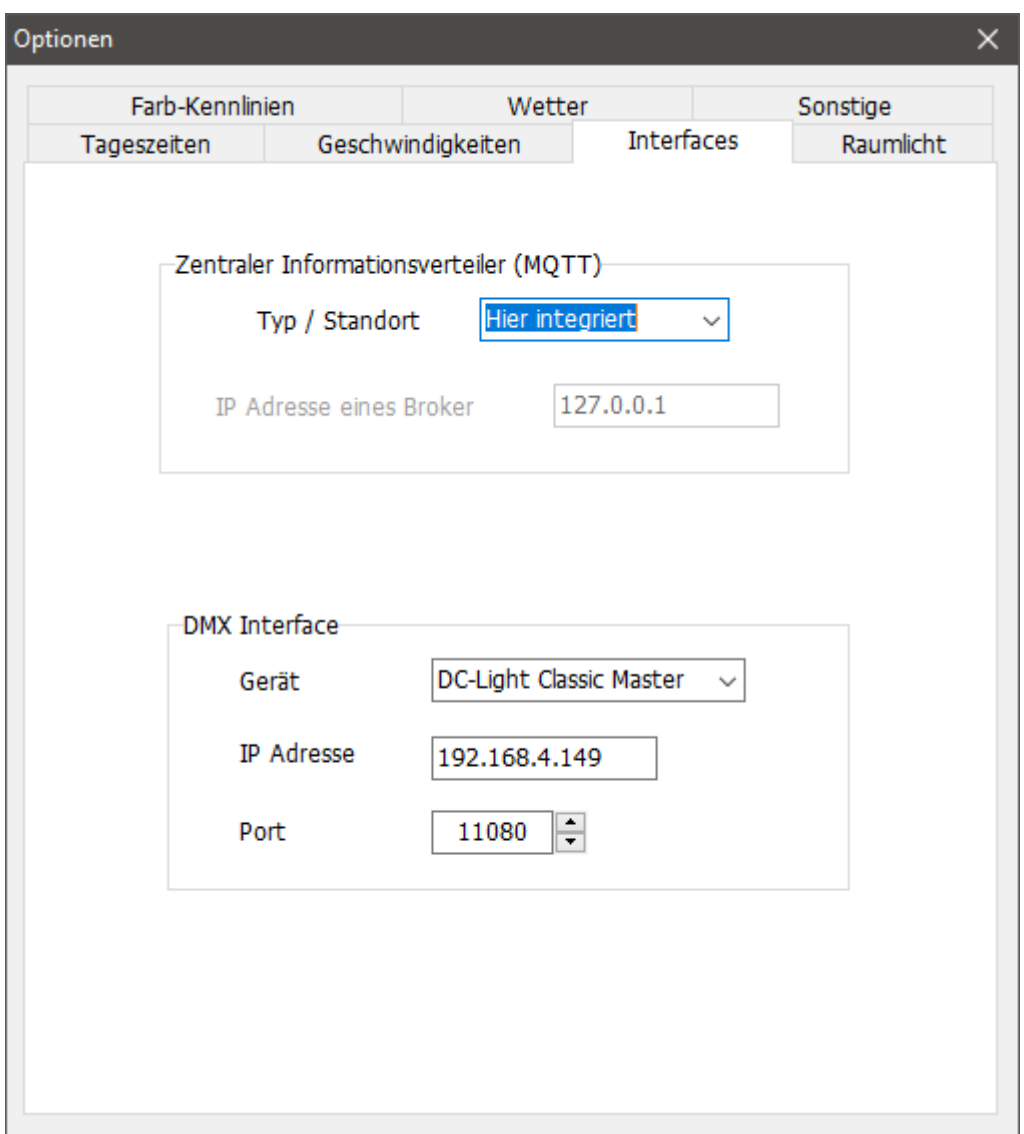

## <span id="page-14-0"></span>**Zentraler Informationsverteiler**

#### **Typ / Standort**

Befindet sich ein Broker auf diesem PC, weil hier ein Mosquitto Broker installiert wurde oder der Interne von Railware, Light@Night oder der Zentraluhr ausreicht, ist die Einstellung "Hier integriert" zu wählen. "RAILserver" ist dann richtig, wenn es einen installierten RAILserver gibt. Dann liegen die weiteren Einstellungen bereits vor. Die letzte Einstellung "Individuell" ist zu wählen, wenn der Broker eine andere IP-Adresse erreichbar ist, die dann gesondert angegeben werden muss.

#### **IP Adresse eines Broker**

Nur wenn "Typ / Standort" "Individuell" ist. Eingabe einer gültigen IP-Adresse des Brokers, der verwendet werden soll.

**Hinweis:** Es gibt auch öffentliche Broker. Wegen der Gefahr des Mitlesens von Nachrichten sollten sie diese NICHT verwenden!

## <span id="page-15-0"></span>**DMX Interface**

#### **Gerät**

Hier ist der Typ des DMX Interfaces anzugeben. Es kann sich um den DC-Light **Classic Master,** den DC-Light **Raum Master** oder das einfachere **Light-LAN Interface** von LDT handeln. Künftige Updates können neue Geräte unterstützen.

#### **IP Adresse**

Eingabe der gültigen IP-Adresse des ausgewählten Gerätes.

#### **Port**

Der Port ist entweder 11080 bei DC-Light und DC-Rail Geräten oder 11081 beim Light-LAN Interface. Bei der Auswahl des Gerätes wird bereits der Standardport vorgegeben. Er muss nur geändert werden, wenn das Gerät von den Vorgaben abweicht.

# <span id="page-16-0"></span>**Infos zu DMX**

Die Zentraluhr XL unterstützt den DMX Standard zur Ansteuerung von Dimmern und Schaltern und anderen Geräten. Dieses standardisierte Bussystem wird auch 'Theaterbus' genannt, weil es zur Steuerung von Bühnentechnik aller Art entwickelt wurde. DMX ist schnell, robust und zuverlässig.

Es gibt eine Vielzahl von Dimmern und Leuchtmitteln. Grundsätzlich besitzen Dimmer 255 Helligkeitsstufen.

Mit DMX kann man pro Bussystem bis zu 512 Adressen ansprechen. Die Adressen werden auch Kanäle genannt. Jeder Kanal kann einen Wert von 0 bis 255 besitzen. Ein Bussystem wird auch Universum genannt.

Das klingt erst mal nach sehr viel, ist es aber nicht ganz. Denn je mehr Adressen verwendet werden und je öfter Änderungen gesendet werden müssen, desto langsamer wird der Bus.

- Verwenden Sie nach Möglichkeit niedrige und zusammenhängende Adressen. Dies beschleunigt die Datenübertragung.
- Adressen können mehrfach vergeben werden, um mehrere Scheinwerfer gleichzeitig ansprechen zu können.
- Nutzen sie nicht alle 512 Adressen. Profis verwenden schon ab 120 oder 240 DMX-Adressen ein weiteres Bussystem mit einem weiteren DMX-Interface.

Das LDT Light-LAN unterstützt die Adressen 1 bis 127.

Ein DMX-Dimmer oder DMX-Decoder kann gut mit einem Lokdecoder verglichen werden. Besonders mit Fahrstufen, dem Regelbereich und eingebauten Kennlinien. Mit einfachen Geräten nutzt man dann einen Teil der Helligkeitsstufen und zwar die, die zum Raum und der Helligkeit der Lichter passen.

Das merkt man eventuell auch an kleinen Sprüngen zwischen den Helligkeitswerten. Es empfiehlt sich bei großen Modellbahnen, einen erfahrenen Profi dabei zu haben! Das kann Fehlinvestitionen vermeiden.

# <span id="page-17-1"></span>**Raumlichtsteuerung**

Auf vielen Modellbahnanlagen ist eine Raumlichtsteuerung zur Selbstverständlichkeit geworden.

Mit der Raumlichtsteuerung in der Zentraluhr XL erfolgt ein natürlicher Übergang zwischen Tag und Nacht und umgekehrt. Ein Tag-Nacht- Wechsel vollzieht sich in den Zeiten zwischen Abenddämmerung und Nacht sowie zwischen Morgendämmerung und Tag.

Im Gegensatz zu der in Light@Night integrierten Raumlichtsteuerung, gibt es hier mehr Einstellungen und Funktionen, die selbst höchsten Ansprüchen gerecht werden.

Es werden alle gängigen Leuchtmittel sowie RGB-, RGBWW-, RGBW- und Einzellampen unterstützt. Dabei ist es durch Dimmerkurven möglich, Farbtöne individuell zu mischen. Sie werden für jede Farbe sowie Morgen- oder Abenddämmerung getrennt eingestellt.

Die Zentraluhr XL unterstützt den DMX Standard zur Ansteuerung von Dimmern und Schaltern. Dieses standardisierte Bussystem wird auch 'Theaterbus' genannt, weil es zur Steuerung von Bühnentechnik aller Art entwickelt wurde. DMX ist schnell, robust und zuverlässig. Es gibt eine Vielzahl von Dimmern und Leuchtmitteln. Grundsätzlich besitzen Dimmer 255 Helligkeitsstufen. Adressen können mehrfach vergeben werden, um mehrere Scheinwerfer gleichzeitig ansprechen zu können.

Es gilt:

- Weißes Licht hat bei Tag sein Maximum und bei Nacht das Minimum.
- Rotes Licht hat nur während der Dämmerung sein Maximum.
- Blaues Licht hat nur während der Nacht sein Maximum und am Tag das Minimum.

## <span id="page-17-0"></span>**Gleiche Helligkeiten im Raum**

Die einfachste Möglichkeit zur Beleuchtung des Modellbahnzimmers ist die Verwendung von Scheinwerfern mit indirekter Beleuchtung, von Leuchtstofflampen oder - viel energiesparender - die Verwendung von LED-Scheinwerfern oder LED-Streifen. Die folgende Skizze zeigt zwar LED-Streifen, gilt aber sinngemäß auch für jede andere Lichtquelle.

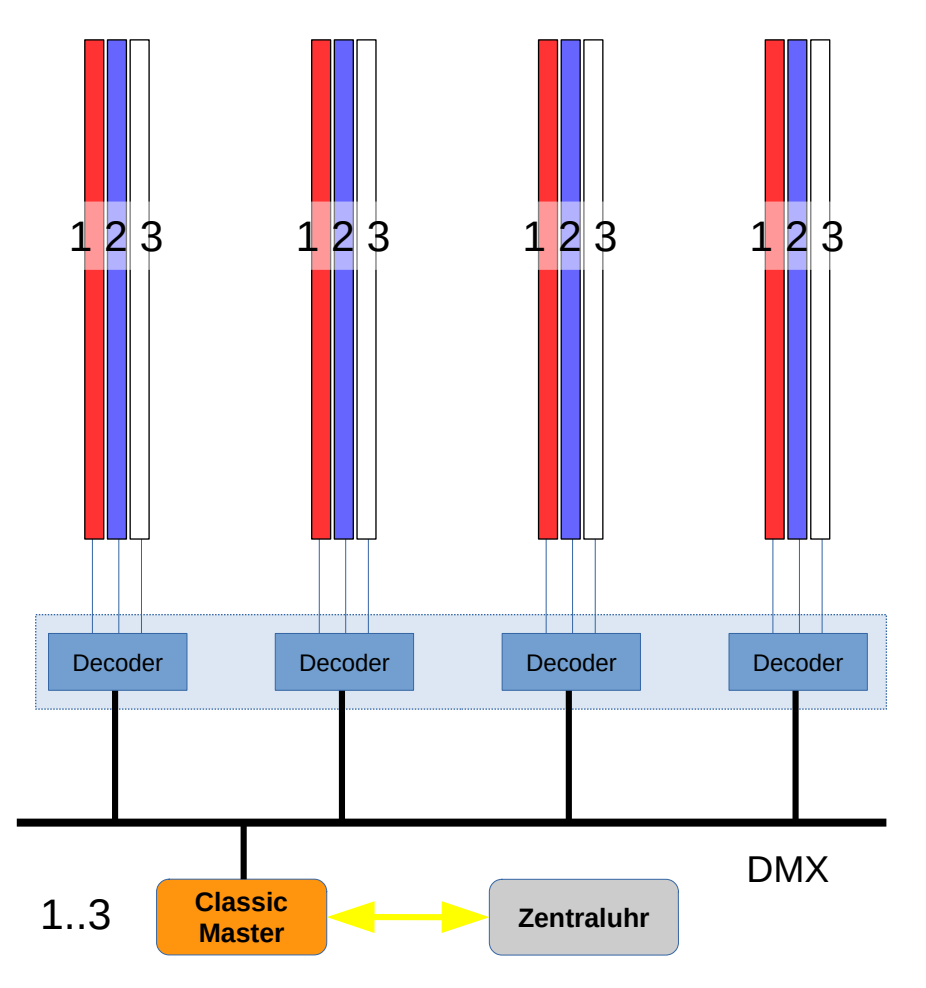

Jede hier verwendete Farbe (hier Rot, Blau, Weiss) hat je eine Adresse. Dafür wird ein oder mehrere DMX-Decoder verwendet. Bei Scheinwerfern ist der passende Decoder integriert er wird direkt an DMX angeschlossen.

Die Zentraluhr steuert in diesem Fall unabhängig von der Zahl der Streifen und Bahnen mit den 3 Adressen die gesamte Beleuchtung: 1=Rot, 2=Blau und 3=Weiss.

Das hier beschriebene kann auch in Light@Night realisiert werden.

## <span id="page-18-0"></span>**Lichtbahnen**

Die Zentraluhr XL beherrscht als Einzige unserer Software die Möglichkeit, auf Modellbahnen getrennt ansteuerbare Lichtbahnen zu betreiben. Damit ziehen sich die Dämmerungsphasen langsam von Ost nach West durch den Modellbahnraum. Auch die Wettersimulation nutzt diese individuellen Möglichkeiten.

Eine durch die Lichtbahnen laufende Morgen- oder Abenddämmerung benutzt die gleichen in den Tagesphasen vorgegebenen Zeiteinstellungen und Geschwindigkeiten.

**Hinweis:** Eine Lichtbahn meint keinen einzelnen Lichtstreifen (LED-Stripe), sondern ein Set an Farben, die gemeinsam an der Decke montiert sind.

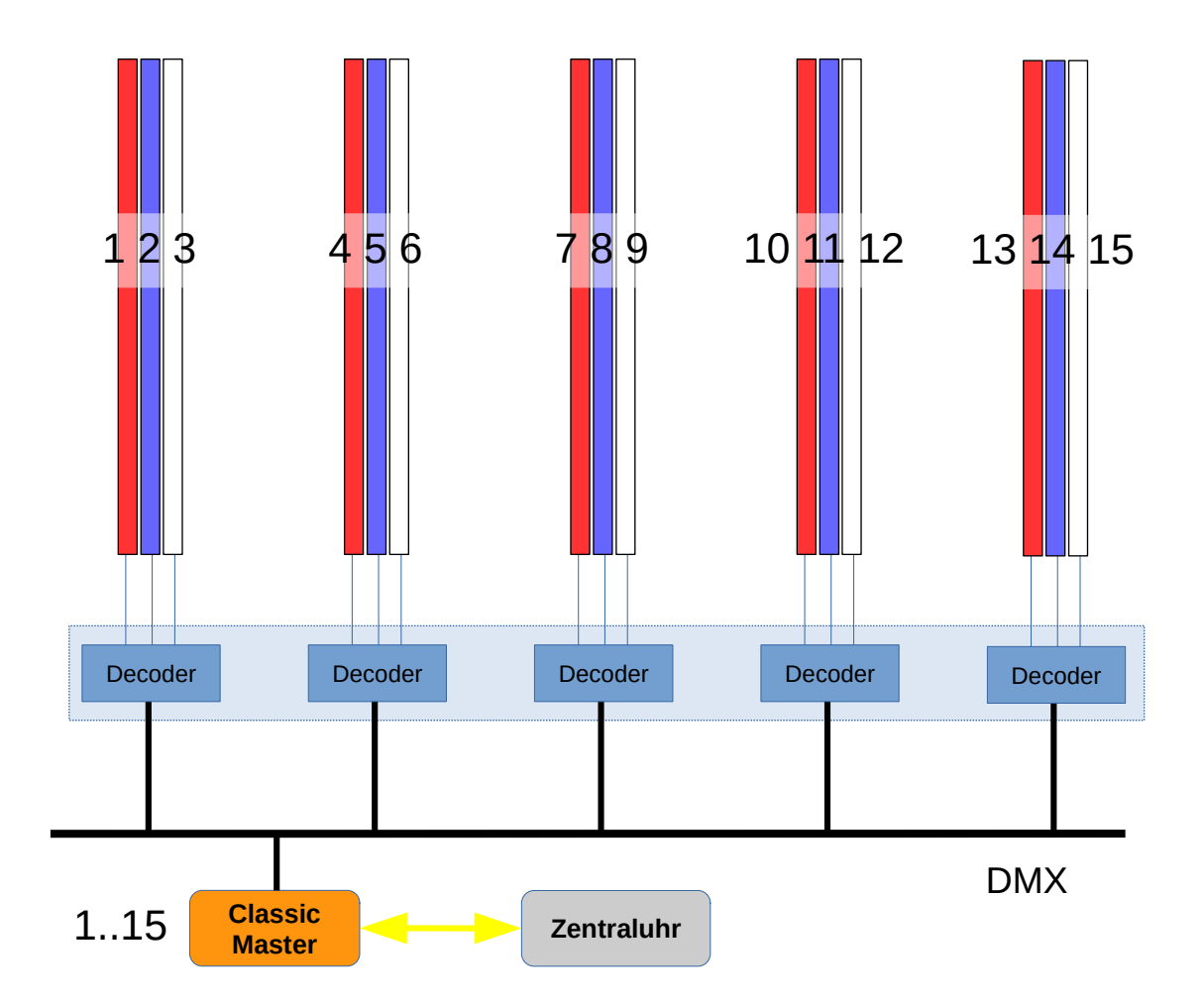

In diesem Beispiel gibt es 5 Lichtbahnen. Jede Bahn hat die 3 Farben Rot, Blau und Weiss. Jeder Lichtstreifen oder Scheinwerfer einer Bahn hat eine eigene DMX-Adressen und ist damit einzeln steuerbar. Sind die Lichtstreifen in einem Raum verteilt, lässt sich schon ein aufsteigender Tag oder durchziehende Wolken simulieren.

Nun sind 15 Adressen nötig und damit mehr steuerbare Dimmer, DMX-Decoder oder Scheinwerfer.

Professionelle Modellbahnen verwenden 20 und mehr Lichtbahnen mit je 3 bis 5 Farben.

## <span id="page-19-0"></span>**Natürliche Dämmerungen auf kleinem Raum**

Mancher Modellbahner hat schon gemerkt, das bedingt durch den verkleinerten Massstab und die im Verhältnis zur Realität sehr kurzen Blockstreckenlängen viel mehr Züge fahren müssen als in der Realität. Eine ähnliche Verzerrung ergibt sich auch, wenn man Dämmerungen und Wolkenfelder auf einer Modellbahn abbilden möchte. Ich wenn sie länger als 30 Meter wäre, möchte man die gesamte Phase von z.B. 06:00 bis 08:00 Uhr sichtbar machen.

Mit wenigen Einstellungen und den folgenden Hinweisen gelingt einer Abbildung von Zeitzonen auf kurzer Modellbahnlänge.

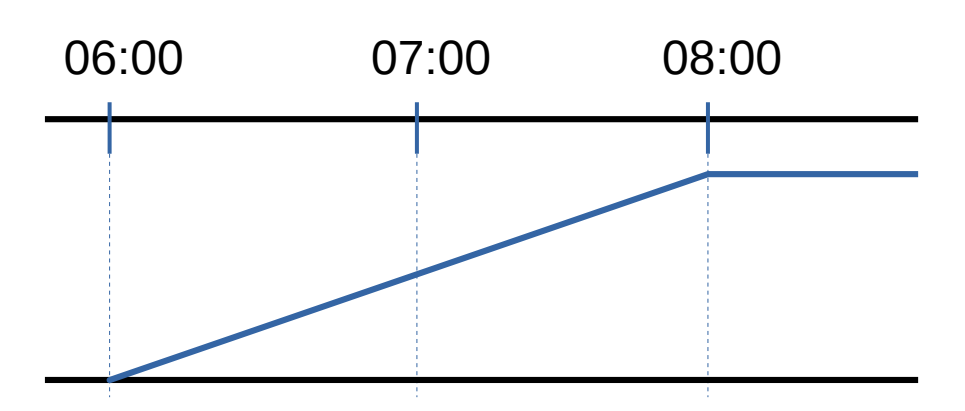

Hier zunächst ein einfache Morgendämmerung, die mit einer Phase den gesamten Raum beleuchtet. Sie entspricht dem 1. Beispiel vom Anfang. Beginn ist 06:00 Uhr. Hier arbeitet die Zentraluhr so, dass sie je nach vorgegebener Laufzeit (1 bis 5 reale Minuten) um 06:00 Modellbahnzeit startet und um 08:00 fertig ist.

Das passt soweit ganz gut in den vorgegebenen Zeitablauf.

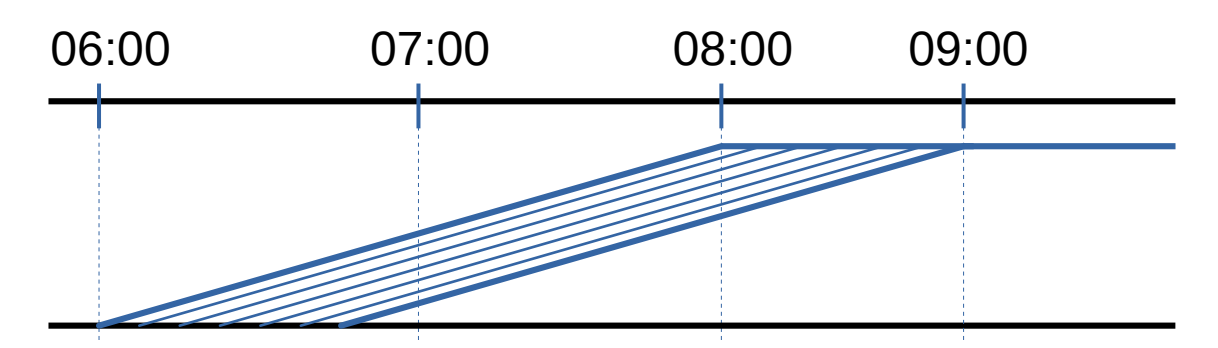

Aber die Wirklichkeit mit den Lichtbahnen ist ja so wie hier gezeigt. Alle paar Sekunden, oder kürzer, startet in der nächsten Lichtbahn die nächste Dämmerung. Da sie mit der gleichen Laufzeit arbeitet, ist sie erst später fertig. In diesem Beispiel ist das erst um 09:00 Uhr Modellzeit der Fall.

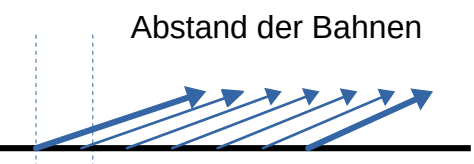

Je länger der Abstand der Bahnenstarts, desto länger läuft die Dämmerung. Die Einstellung dafür heißt "Pause pro Dämmerungen" und wird in Millisekunden angegeben.

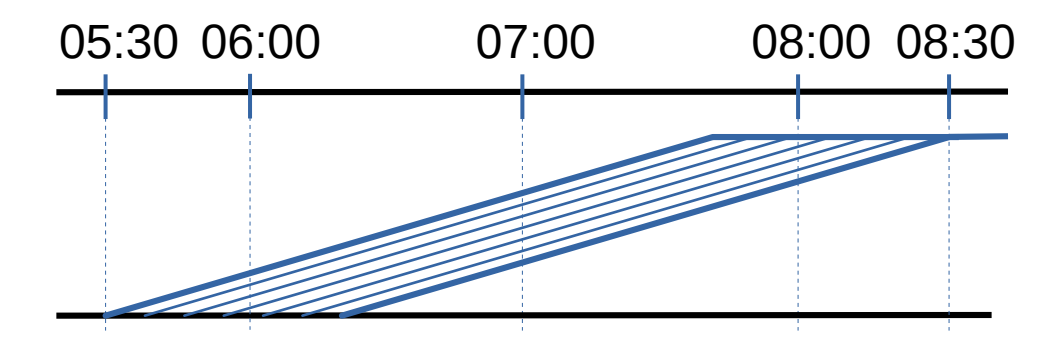

Der Trick ist hier, dass die Morgen- und Abenddämmerung zeitlich und je nach gewünschter Laufzeit um ca. 30 Minuten vorverlegt wird. Die Auswirkungen auf eine bereits konfigurierte Light@Night Lichtsteuerung sind gering. Konfiguriert man die gesamte Modellbahn mit allen Lichtern gemeinsam, ist alles von vornherein in Ordnung.

Sie werden schon einige Versuche machen wollen, bis die richtigen Einstellungen gefunden sind.

## <span id="page-21-0"></span>**Mögliche Farbkombinationen**

Sie können natürlich allein mit weißem Licht arbeiten oder nur mit weißem und rotem Licht. Die verwendeten Lampenfarben und -Typen mit ihren DMX-Adressen werden in der Konfiguration des Raumlichts hinterlegt.

**Hinweis:** LEDs besitzen ein sehr schmales Farbspektrum. Dadurch lässt sich aus den drei Farben rot, grün und blau kein "natürliches" Weiß mischen. Es empfiehlt sich daher immer, zusätzlich zu RGB-Leuchten weiße - oder noch besser - warmweiße LED oder Leuchtmittel einzusetzen. Diese verfügen über ein breites Farbspektrum und erzeugen so ein natürliches und angenehmes weißes Licht.

Diese Kombinationen sind sinnvoll und fett markiert:

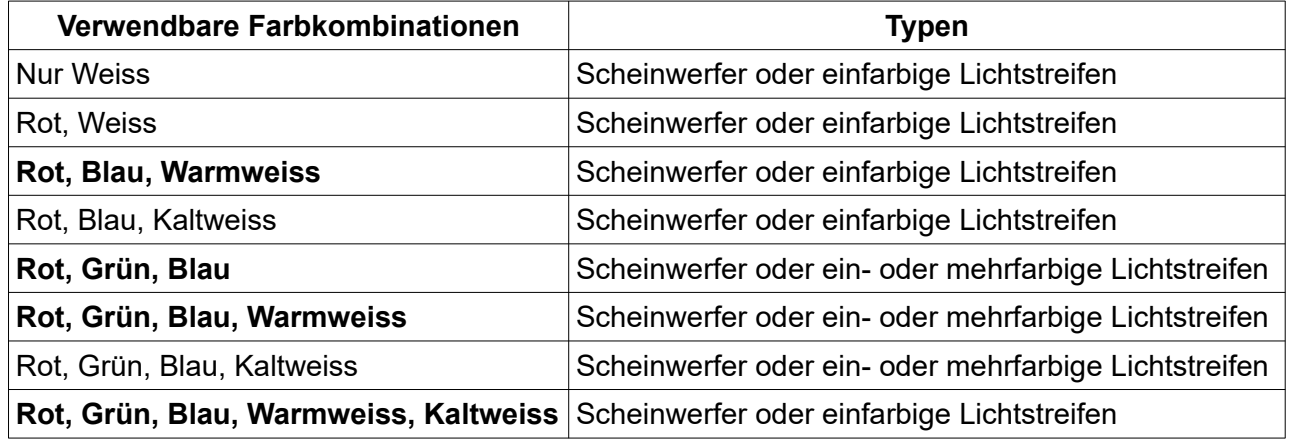

## <span id="page-22-2"></span>**Konfiguration**

Fast alle Einstellungen zum Raumlicht befinden sich hier. Nur die Kennlinien für die Morgen- und Abenddämmerungen sind auf einer eigenen Karte.

## <span id="page-22-1"></span>**Basis**

Hier werden die Grundwerte festgelegt. Auch die verwendeten Farben müssen angegeben sein. Alle weiteren Einstellungen passen sich dann entsprechend an.

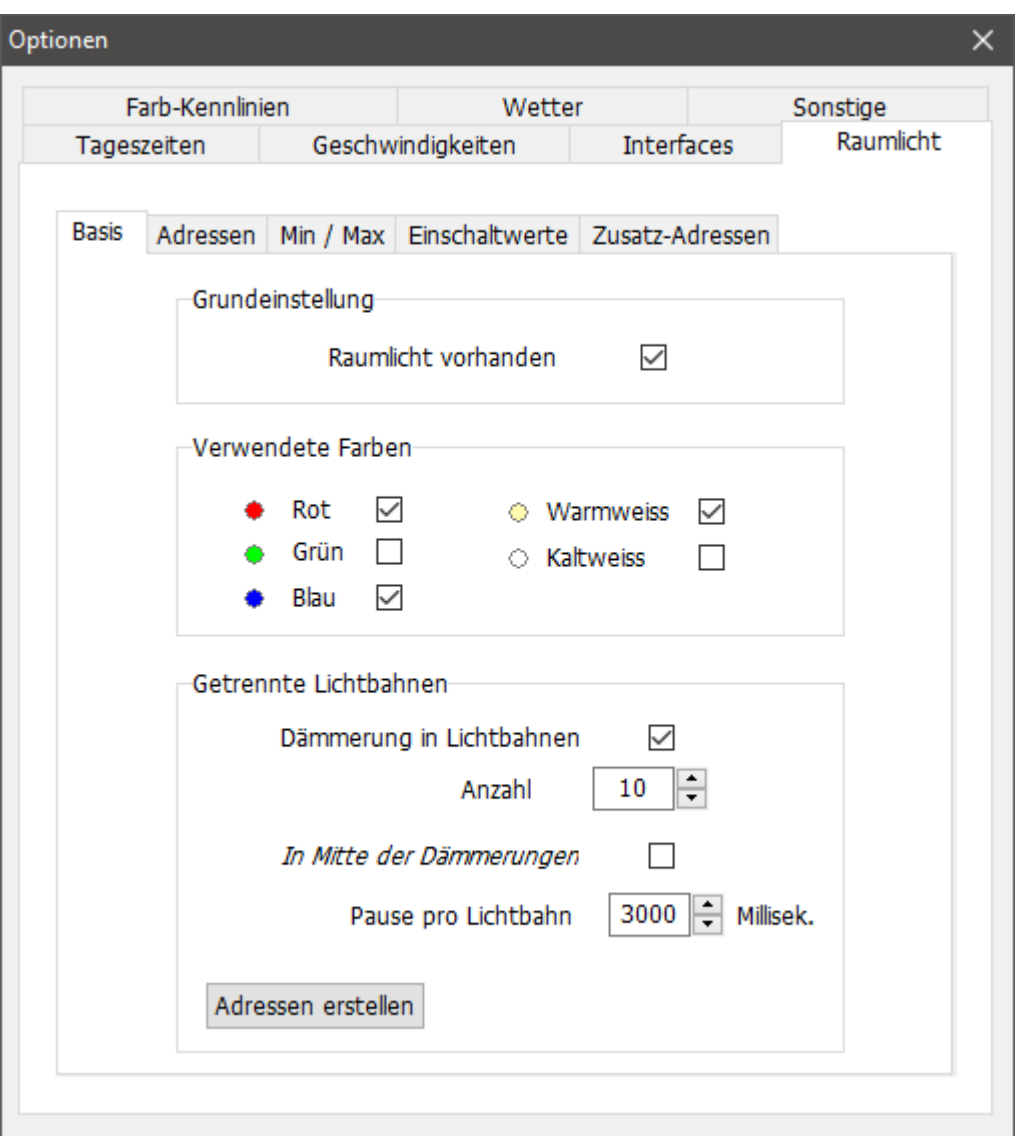

## <span id="page-22-0"></span>**Grundeinstellung**

#### **Raumlicht vorhanden**

Soll das Raumlicht nicht verwendet werden, ist diese Einstellung zu deaktivieren. Bei deaktiviertem Raumlicht werden deren Befehle weiter im Netzwerk verteilt.

## <span id="page-23-2"></span>**Verwendete Farben**

Hier werden die tatsächlich verwendeten Farben voreingestellt. Nur diese Farben werden in den Abläufen berücksichtigt. Einstellungen für andere Farben sind nicht änderbar.

## <span id="page-23-1"></span>**Getrennte Lichtbahnen**

Gemeint ist kein einzelner Lichtstreifen, sondern eine Deckenbahn mit einem ganzen Farbensatz wie am Kapitelanfang beschrieben.

#### **Dämmerung in Lichtbahnen**

Hier wird der Arbeitsmodus aktiviert, der die Dämmerungen mit Lichtbahnen steuert. Ist er nicht aktiv und sind mehrere DMX Adressen pro Farben eingetragen, werden sie zeitgleich benutzt.

#### **Anzahl**

Legt die Anzahl der vorhandenen und verwendeten Bahnen fest. Für jede Lichtbahn und Farbe ist eine eigene DMX Adresse nötig.

#### **In Mitte der Dämmerungen**

Verschiebt die Beginn der Dämmerungen nach vorne, so dass die gesamte Laufzeit der Bänder in der Mitte der angegebenen Tageszeiten liegt. Hinweis: Erst in einem späteren Update aktiv.

#### **Pause pro Lichtbahn**

Die Zeit in Millisekunden die zwischen dem Start einer Dämmerung auf der nächsten Lichtbahn vergeht.

#### **Adressen erstellen**

Bei Betätigung werden die benötigten DMX-Adressen auf Basis der Anzahl und der aktiven Farben aufsteigend erstellt und im Reiter 'Adressen' in die nötigen Adressfelder eingetragen. Bestehende Werte werden überschrieben.

## <span id="page-23-0"></span>**Min / Max**

Sind die eingesetzten Lampen zu stark, hilft die Einstellung der minimalen und maximalen Helligkeitsstufen für jede Farbe. Für die Abdunkelung von Wolkenfeldern gibt es getrennt einstellbare Werte im Abschnitt "Wetter".

Hier kann optional die minimale und maximale Helligkeit einer Farbe eingestellt werden. In der Regel ist dies nicht nötig, weil man dies sehr bequem in den einzelnen Dämmerungsphasen einstellen kann.

Es können nur Einstellungen vorgenommen werden, deren Typen in den Basiseinstellungen aktiviert sind.

**Tip:** Einstellbare Dimmer nutzen einen höheren Stufenbereich mit feineren Helligkeiten.

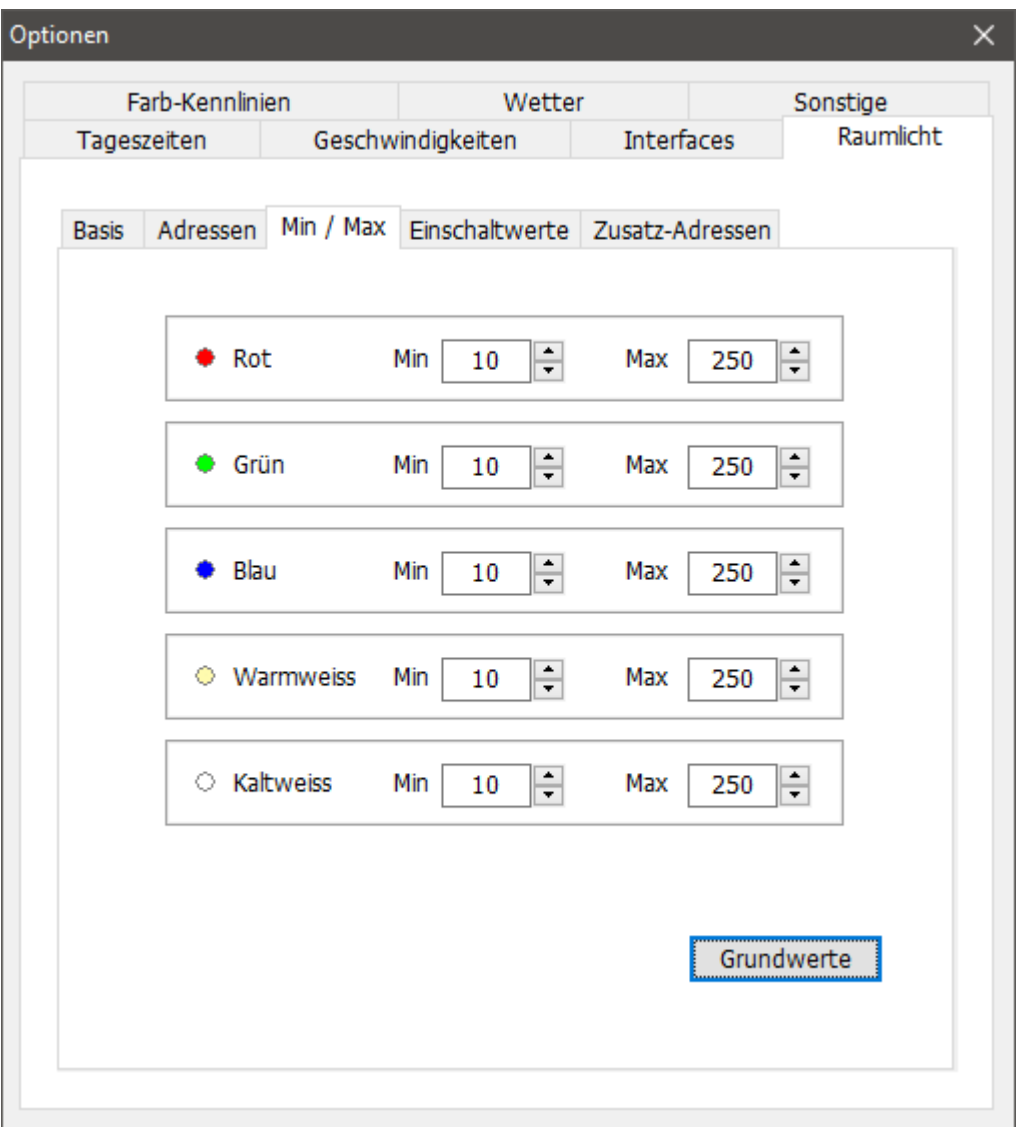

## <span id="page-24-0"></span>**Einschaltwerte**

Existiert keine weitere von den Dimmern unabhängige Raumbeleuchtung im Modellbahnzimmer, können optional individuelle Einschaltwerte hinterlegt werden.

Diese Werte werden abgerufen, sobald das Interface mit Spannung versorgt wird. Damit erhalten Sie bereits eine Grundbeleuchtung des Modellbahnzimmers, ohne dass der PC eingeschaltet ist. Ansonsten müssten Sie den PC wohl im Dunkeln einschalten…

Es können nur Einstellungen vorgenommen werden, deren Typen in den Basiseinstellungen aktiviert sind.

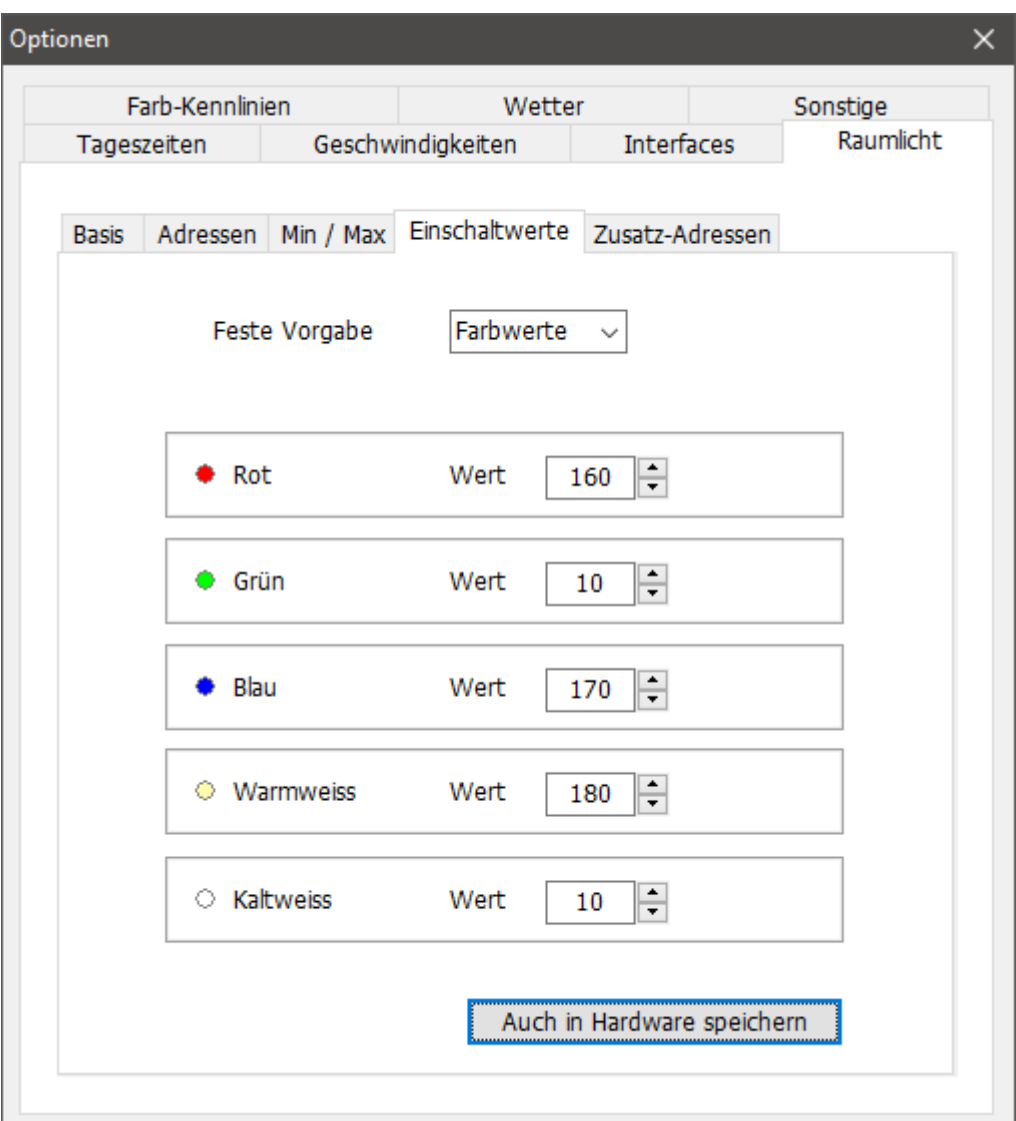

#### **Feste Vorgabe**

Statt einer individuellen Einstellung, können die Einschaltwerte z.B. auch aus den Kennlinien entnommen werden. Nur bei der Auswahl 'Farbwerte' ist eine individuelle Auswahl möglich.

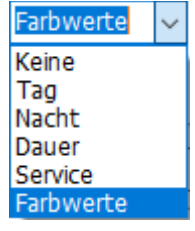

#### **Auch in Hardware speichern**

Ist diese Einstellung aktiv, werden die eingestellten Einschaltwerte dauerhaft im Classic Master gespeichert. Dann startet das Licht bereits beim Einschalten der Elektronik und nicht erst beim Start der Zentraluhr.

## <span id="page-26-0"></span>**Adressen**

Die niedrigen DMX-Adressen liegen im Osten und die höchsten im Westen. In den Eingabefeldern steigen sie von unten nach oben auf!

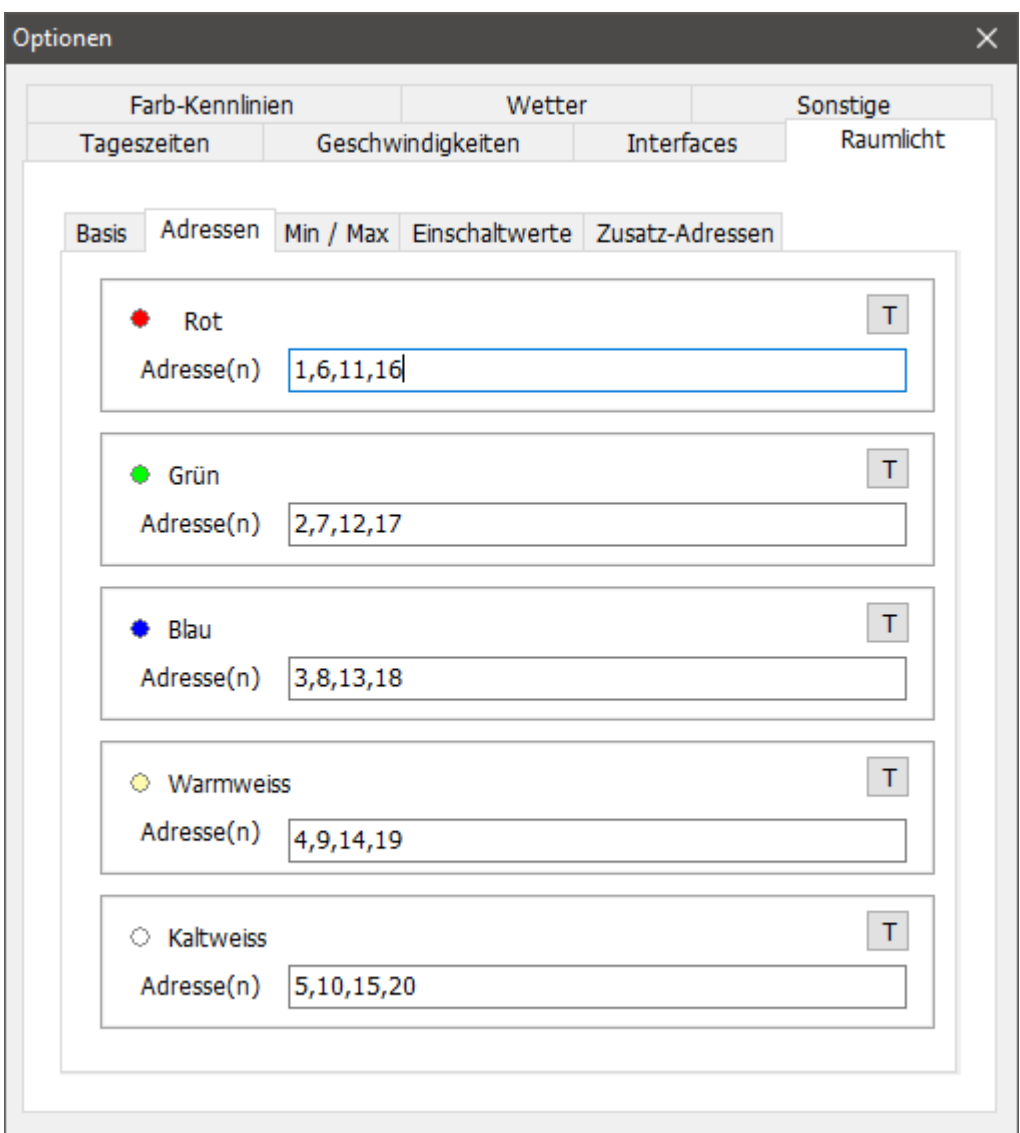

Hier ist für jede verwendete Farbe die DMX-Adresse einzutragen. Bitte machen sie hier immer vollständige Angaben. Das Weglassen (noch) nicht vorhandener Adressen führt sonst zu falschen Zeitberechnungen der Abläufe.

Wird mit Lichtbahnen gearbeitet, MUSS für jede Farbe und für jede Lichtbahn eine eigene DMX-Adresse angegeben sein. Die Anzahl der Adressen in jeder Eingabezeile muss exakt der Anzahl der Lichtbahnen entsprechen.

Mehrere Adressen sind durch ein Komma (,) zu trennen. Beim obigen Screenshot sieht man für alle Farben die Adressen für 4 Lichtbahnen.

Auch ohne Lichtbahnen können mehrere DMX Adressen pro Farbe eingetragen sein. Sie werden dann gleichzeitig verwendet.

## <span id="page-27-1"></span>**Zusatz-Adressen**

Hier lassen sich weitere Adressen und Werte eingeben, die des Nachts für einen beleuchteten Sternenhimmel sorgen oder bei komplexen DMX-Leuchtmitteln Sonderadressen vorbelegen. Beispiele sind Masterdimmer oder das Abschalten integrierter Effekte.

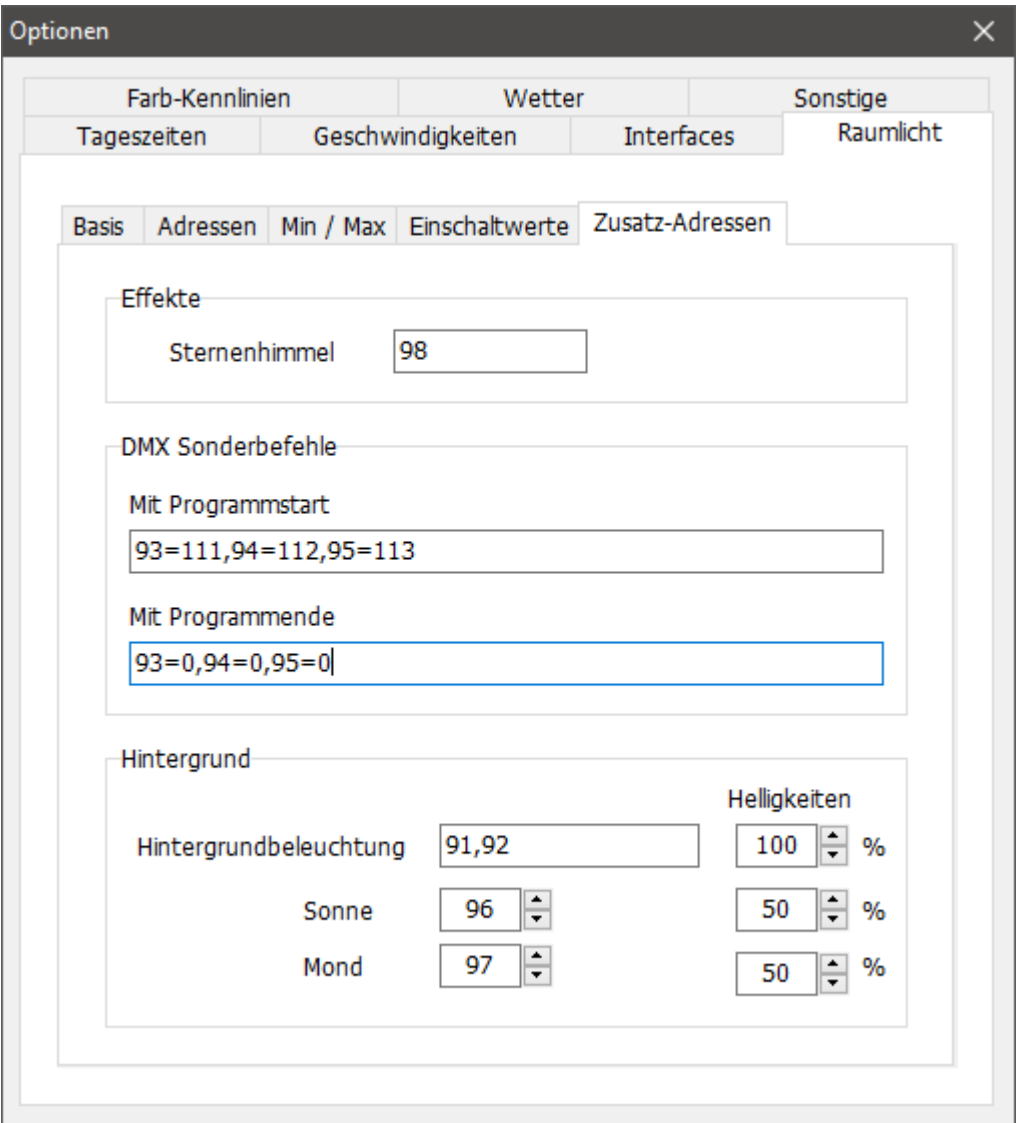

#### **Sternenhimmel**

Angabe von einer oder mehreren DMX Adressen, mit der ein Sternenhimmel gezeigt werden kann. Dafür gibt es verschiedene Hersteller.

## <span id="page-27-0"></span>**DMX Sonderbefehle**

Die DMX Sonderbefehle erfordern die Eingabe von Adressen und Werten. Hier erfolgt die Eingabe als <Adresse>=<Wert>. Jeder weitere Satz ist mit Komma (,) zu trennen. Im obigen Screenshot kann man dies sehen.

#### **Mit Programmstart / -ende**

Liste mit Adressen, die bei Benutzung bestimmter Dimmer zusätzlich gesetzt werden müssen bevor sie tatsächlich als Dimmer funktionieren können. Das kann z. B. ein "Masterdimmer" sein oder das wiederholte Ausführen von "Disco-Effekten", Kennlinien und Anderes.

### <span id="page-28-1"></span>**Hintergrund**

#### **Hintergrundbeleuchtung**

Ein oder mehrere DMX-Adressen für beleuchtete Hintergründe.Die Adressen werden gedimmt. In einem künftigen kann die Dimmerfunktion deaktiviert werden.

#### **Sonne / Mond**

Je eine DMX-Adresse für eine Sonne oder einen Mond. Die können sich in einem beleuchteten Hintergrund befinden oder auch an der Decke. Die Adressen werden gedimmt. In einem künftigen kann die Dimmerfunktion deaktiviert werden.

#### **Helligkeiten**

Die Helligkeiten von Hintergrund, Sonne und Mond sind in Prozent einstellbar. Die Steuerung weicht davon zufällig pro Tag um einige Prozent ab.

## <span id="page-28-0"></span>**Kennlinien**

Mit diesen Kennlinien, die getrennt nach Morgen- und Abenddämmerung vorliegen, können die Abläufe an den Modellbahnraum angepasst werden.

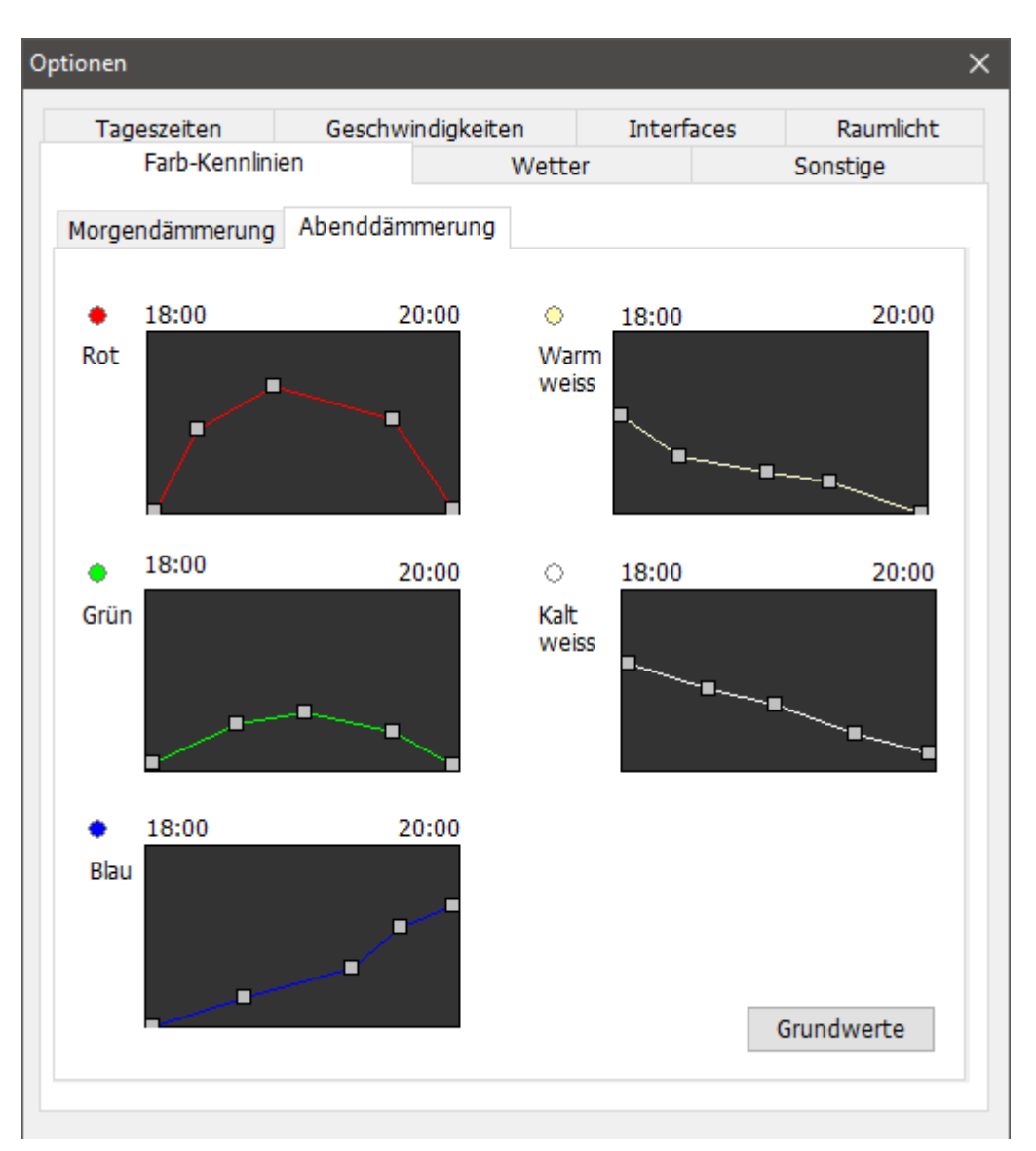

Die grauen Knotenpunkte sind leicht mit der Maus zu verschieben. Gleichzeitig werden Scheinwerfer oder Lichtstreifen auf die resultierende Helligkeit gesetzt. Die Anfangs- und Endknoten lassen sich nur vertikal verschieben; die Anderen auch horizontal.

Die Screenshots zeigen typische Einstellungen für den Ablauf der Dämmerungen an. Falls nötig, können unsere vorgeschlagene Grundwerte wieder aktiviert werden.

Die Kennlinien für die Morgendämmerung laufen zwischen den Zeiten für Morgen und Tag mit der eingestellten Laufzeit ab. Das gilt sinngemäß auch für die Abenddämmerung.

Der letzte Wert (Knoten) der Morgendämmerung ist fest mit dem ersten Wert der Abenddämmerung verbunden. Dies ist dann die Helligkeit des gesamten Tages. Und der letzte Wert der Abenddämmerung ist gleichzeitig der erste Wert der Morgendämmerung. Das entspricht dann Helligkeit und Farbton der ganzen Nacht.

Die Geschwindigkeiten passen sich an die jeweiligen Einstellungen an.

**Hinweis:** die etwas kantig wirkenden Linien werden tatsächlich 'sanfter' abgefahren.

**Tipp:** Am besten probiert man es mit den Grundwerten und nimmt dann Anpassungen vor. Schon beim Ändern bekommt man einen Eindruck vom Resultat. Dann den Dialog beenden und im Hauptmenü den gewünschten Ablauf starten.

## <span id="page-30-1"></span>**Wettersimulation**

Voraussetzung für eine Simulation von Wetter auf der Modellbahnanlage ist eine Raumlichtsteuerung und eine Soundkarte mit passendem Lautsprechersystem. Dann kann die Zentraluhr XL die Sonne gelegentlich mit Wolken verdecken und das Raumlicht etwas verdunkeln. Manchmal kann es dabei auch regnen, was aus den Lautsprechern zu hören ist. Ab und an gibt es ein Gewitter, bei dem nicht nur die Sonne stark verdunkelt wird und lauter Donner ertönt, sondern auch helle Blitze zu sehen sind. Jeder Tag und jedes Gewitter verläuft anders, weil Zeiten, Geräusche und Lichteffekte variieren.

Die Detailinformationen wie Sounds oder zusätzliche Lichtpunkte für Gewitter werden in Light@Night eingestellt. Sie werden von der Zentraluhr koordiniert ausgelöst.

Optional sind über weitere DMX-Kanäle ein Ventilator oder eine Nebelmaschine anschließbar. Er wird bei Regen und Gewitter ein 'kühles Lüftchen' erzeugen. Dessen Adresse wäre dann bei 'Adresse Luftzug' einzugeben.

Diese Einstellungen gibt es auch in jeder Light@Night Installation. Durch die Zentraluhr könnten diese überflüssig werden.

Die Zentraluhr synchronisiert stattdessen den lokal in den Light@Night Installationen konfigurierten Funktionsumfang und ergänzt ihn mit einigen zentralen Erweiterungen. Dieses Vorgehen ermöglicht mehr Vielfalt durch "lokal" auf der Anlage verteilte Funktionen, wie Gewitterblitze oder Sounds.

Einige Einstellungen werden zufallsgesteuert um einige Prozent von den Vorgaben abweichen. Dies macht die Simulationen realistischer.

**Hinweis:** In einem späteren Update wird die Zentraluhr XL optional auch selbst die Sounds erzeugen und ausgeben.

## <span id="page-30-0"></span>**Konfiguration Basis**

Hier wird festgelegt, welche Funktionen von der Zentraluhr selbst ausgeführt oder an Light@Night weitergeleitet werden sollen und in welchem Umfang das geschieht.

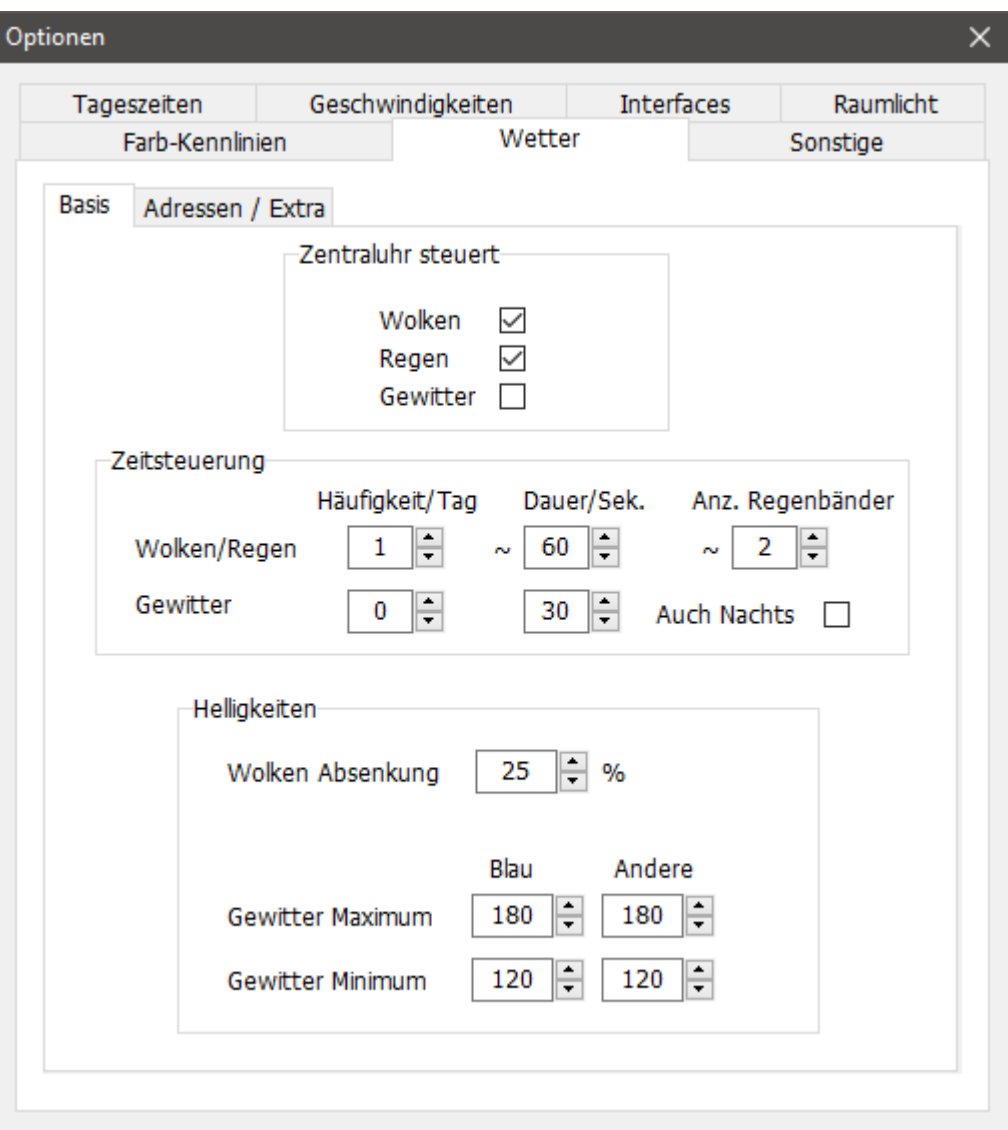

## <span id="page-31-1"></span>**Zentraluhr steuert**

#### **Wolken, Regen, Gewitter**

Aktivieren der von der Zentraluhr ausgelösten Wetterfunktionen. Was hier nicht aktiv gemacht wurde, wird auch nicht in Light@Night ausgeführt.

## <span id="page-31-0"></span>**Zeitsteuerung**

#### **Wolken/Regen und Gewitter**

Hier wird festgelegt, wie oft es zufallsbedingt im Tagesablauf zu einem Wolkenfeld oder Gewitter kommt. Außerdem muss die durchschnittliche Dauer einer solchen Sequenz vorgegeben werden.

Denken sie daran, dass in Abhängigkeit der zur Verfügung stehenden Tageszeiten, meist nur wenige Minuten, mehr Unwetter passieren könnten als meteorologisch und technisch in der Hard- und Software möglich wäre. Darum sind feste Zufälle und Varianzen eingebaut. Es kann also Tage geben, an denen nur die Sonne scheint und es gar nicht regnet. Selten ist aber auch mal ein Tag mit mehreren Gewittern möglich oder ein wolkiger Sonnenaufgang.

#### **Auch Nachts**

Auch ein Nachtgewitter kann interessant sein. Vor allem, wenn es nicht nur Gewitterblitze am Himmel gibt, sondern es auch, durch Light@Night ausgelöst, kleine LED-Blitze am Boden gibt. Diese Einstellung aktiviert auch Nachtgewitter.

## <span id="page-32-1"></span>**Helligkeiten**

#### **Wolken Absenkung**

Bei Regen oder einem Wolkenfeld verdunkelt sich das Tageslicht. Hier wird die minimale Helligkeit in Prozent eingegeben, die ein Wolkenfeld haben kann. Tatsächlich weicht dieser Wert beim Auslösen zufällig um einige Prozent ab. Der Wert sollte niedriger sein, als die maximale Helligkeit der Tageskennlinie.

#### **Gewitter Maximum / Minimum**

Bei Gewitter wird eine minimale und maximale Helligkeit verwendet. Sie liegt dann zufällig dazwischen. Das Minimum muss kleiner sein, als das Maximum. Und das Maximum sollte niedriger sein, als die maximale Helligkeit der Kennlinie für den Tag.

#### **Blau**

Bei Regen oder Gewitter wird das Tageslicht meist kälter und damit bläulicher. Darum ist hier getrennt von anderen Farben eine Einstellung für Blau vorhanden.

## <span id="page-32-0"></span>**Adressen / Extra**

Hier können selten gebrauchte Zusatzadressen und Einstellungen zu den Effekten Luftzug, Nebel und Extra-Blitzen angegeben werden.

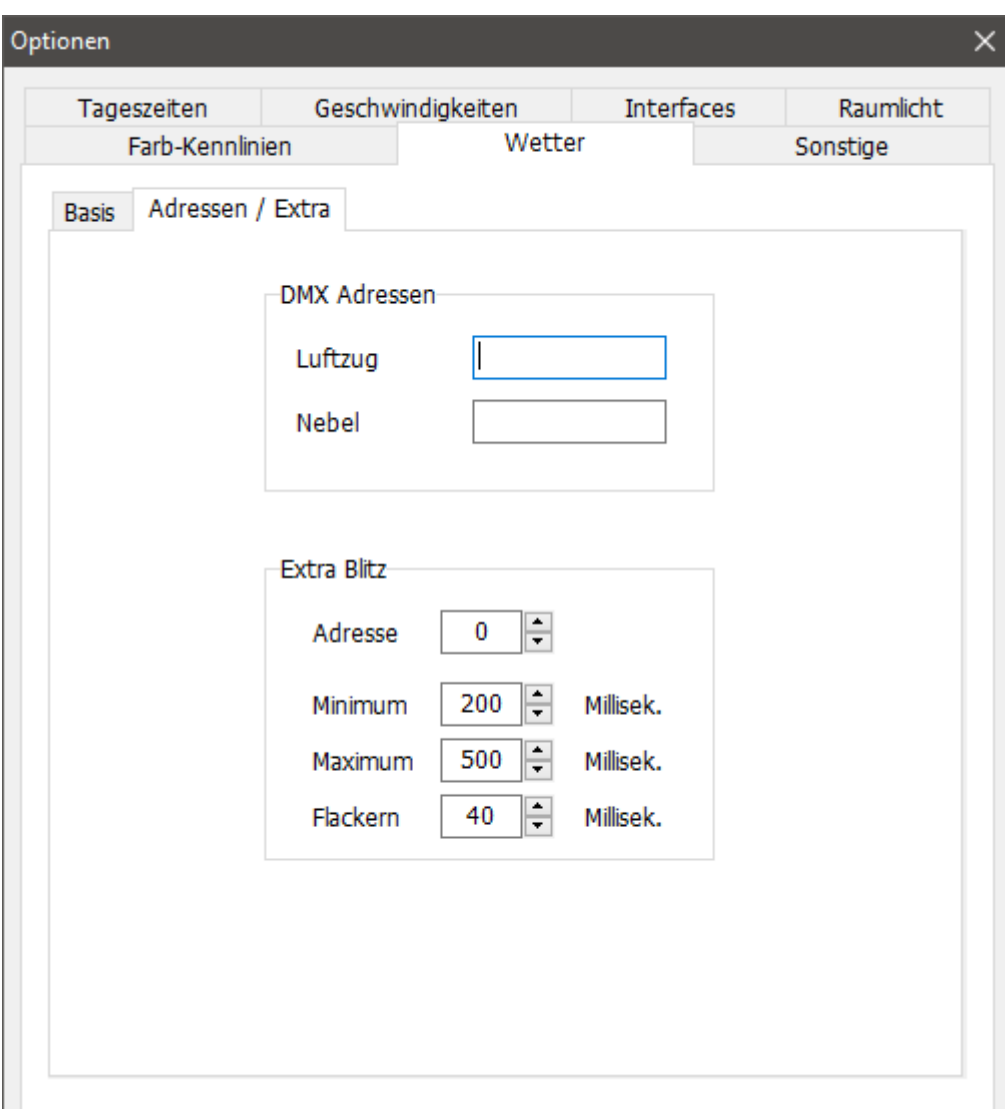

## <span id="page-33-0"></span>**DMX Adressen**

#### **Luftzug**

Optional kann durch einen Ventilator bei Regen und Gewitter Wind simuliert werden. Es lassen sich mehrere Ventilatoren mit eigenen Adressen betrieben, aber auch gemeinsam mit nur einer Adresse.

Das Feld ist entweder leer, enthält eine Adresse oder mehrere durch Komma getrennte Adressen.

#### **Nebel**

Optional können in den Dämmerungsphasen Nebelschwaden simuliert werden. Ob dies der Fall ist wird per Zufall festgelegt. Das Feld ist entweder leer, enthält eine Adresse oder mehrere durch Komma getrennte Adressen.

Nebel kann durch Nebelmaschinen erzeugt werden, die per DMX steuerbar sind. **Vorsicht:** "Disco-Nebel" enthält Öle die sich auf die Modellbahnanlage legen!

## <span id="page-34-0"></span>**Extra Blitz**

Blitze werden während eines Gewitters in Light@Night Installationen ausgeführt. Die Zentraluhr synchronisiert dies. Trotzdem kann man optional von zentraler Stelle (oder nur hier) Gewitterblitze auslösen.

#### **Adresse**

DMX Adresse eines zusätzlichen Blitzes. In der Regel ein Scheinwerfer. Stroboskope sollten besser in Light@Night konfiguriert werden, weil sich dort dafür geeignete Einstellungen befinden.

#### **Minimum / Maximum**

Zufällig gewählte minimale und maximale Dauer eines Blitzes. Die Angabe erfolgt in Millisekunden.

#### **Flackern**

Bestimmt wie oft das Licht ein- oder ausschalten soll. Die Angabe erfolgt in Millisekunden.

# <span id="page-35-2"></span>**Sonstiges**

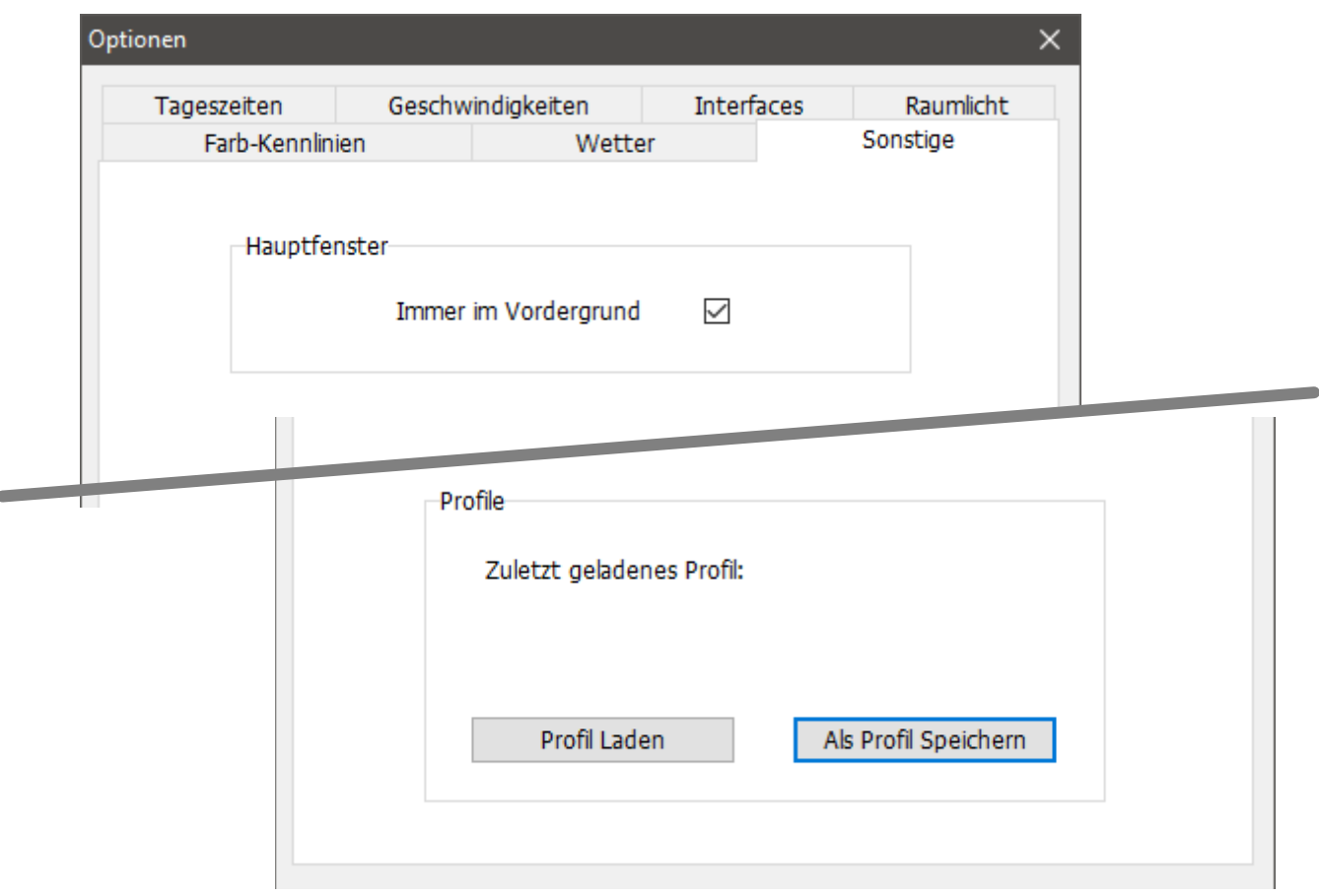

Einige selten benötigte Einstellungen und Funktionen.

## <span id="page-35-1"></span>**Immer im Vordergrund**

Bewirkt die Darstellung des Hauptfensters im Vordergrund vor allen anderen Fenstern.

## <span id="page-35-0"></span>**Profile**

Ermöglicht die Speicherung aller Einstellungen als Profildatei die im PC in einem Ordner gespeichert werden. Wird nichts anderes angegeben, ist dies der Ordner Dokumente. Ist zur Nutzung verschiedener Situationen gedacht. Bei Vereinen zum Beispiel 'Intern' und 'Fahrtag', als Backup zur Sicherung der Einstellungen oder beim Probieren verschiedener Konfigurationen.

Profile haben die Dateiendung: .ZUprofil.

#### **Profil Laden**

Lädt eine Datei mit einem Profil und ersetzt damit die bisherigen Einstellungen.

#### **Als Profil Speichern**

Die aktuellen Einstellungen werden als Profildatei gespeichert.

# <span id="page-36-2"></span>**Bedienung**

## <span id="page-36-1"></span>**Menü "Programm"**

Hier findet sich wichtige Statusinformationen zur Betriebsbereitschaft.

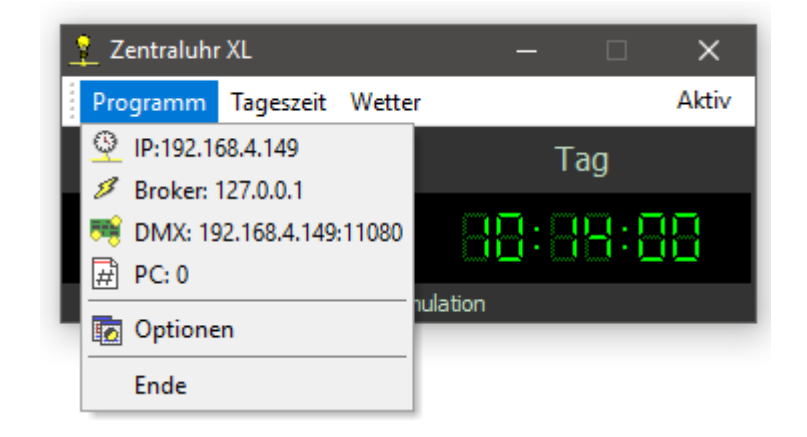

## **IP:**

Die IP Adresse des PC auf der die Zentraluhr läuft.

#### **Broker:**

Die IP-Adresse des MQTT Brokers den diese Zentraluhr verwendet. Dies ist entweder 127.0.0.1 für "diesen PC" oder eine reale Adresse. Wie z.B. "192.168.1.111". Ist der Wert rot geschrieben, ist der Broker nicht erreichbar. Es findet keine Synchronisation oder Befehlsübertragung statt.

#### **DMX:**

Die IP-Adresse und der Port des konfigurierten DMX-Gerätes. Dies ist in der Regel der DC-Light Classic Master oder auch das Light-LAN Interface von LDT. Ist der Wert rot geschrieben, ist das Gerät aktuell nicht erreichbar.

#### **PC:**

Anzahl der MQTT Empfänger, die Nachrichten zur Synchronisation oder Befehle empfangen. Diese müssen nicht zwangsläufig mit der Zentraluhr zusammenhängen. Es kann sich z.B. auch um Gleisbildübergaben zwischen Railware Rechnern, Statistiken oder andere Befehle handeln.

## <span id="page-36-0"></span>**Menü "Tageszeit"**

Start und Stopp der einzelnen Tagesphasen. Dazu eine "Dauernacht", die permanent Light@Night steuert und zwischen 2 nächtlichen Zeiten nahtlos vor und zurück läuft. Ein "Servicelicht" schaltet alle Farben und Adressen auf maximal eingestellte Helligkeiten.

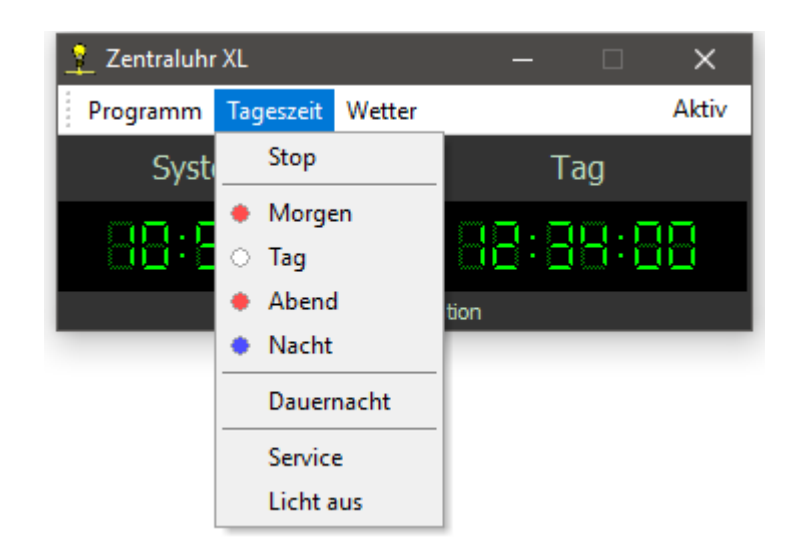

Ein Teil dieser Funktionen entspricht im Wesentlichen denen in Light@Night. Nur mit dem Unterschied, dass sie zentral über ein einziges DMX Interface laufen und alle gestarteten Light@Night Systeme synchronisiert starten.

#### **Stop**

Alle Light@Night Systeme werden gestoppt und die Lichtsimulationen gehen aus. Das Raumlicht stoppt ebenfalls; deren letzte Werte werden gehalten.

#### **Morgen**

Die Light@Night Systeme starten mit der Morgendämmerung (meist 06:00). Auch die Zentraluhr schaltet seine Raumlichtsteuerung.

#### **Tag**

Die Light@Night Systeme starten mit dem Tag (meist 08:00). Auch die Zentraluhr schaltet seine Raumlichtsteuerung auf die voreingestellten Werte.

#### **Abend**

Die Light@Night Systeme starten mit der Abenddämmerung (meist 18:00). Auch die Zentraluhr schaltet seine Raumlichtsteuerung.

#### **Nacht**

Die Light@Night Systeme starten mit der Nacht (meist 20:00). Auch die Zentraluhr schaltet seine Raumlichtsteuerung auf die voreingestellten Werte.

#### **Service**

Beim Servicelicht gehen alle Lichter auf maximale Helligkeit. Gleichzeitig werden die Light@Night Systeme ausgeschaltet (inaktiv).

#### **Licht aus**

Die Raumbeleuchtung wird ausgeschaltet.

#### <span id="page-37-0"></span>**Menü "Wetter"**

Hier kann auf Wunsch außerhalb der in den Optionen vorgegebenen Einstellungen verschiedene Funktionen manuell gestart werden.

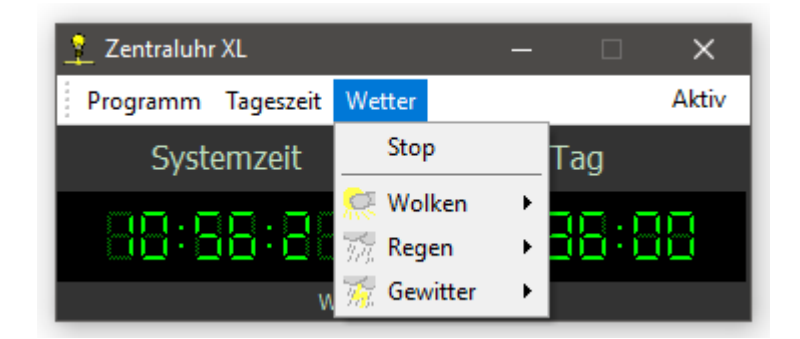

Die meisten Funktionen können, falls Lichtbahnen vorhanden sind, entweder vom Osten oder vom Westen aus gestartet werden. Es ist immer nur eine Funktion aktiv; andere Menüpunkte sind während der Laufzeit u. U. abgeschaltet. Die Optionen "Start Ost" und "Start West" sind nur sichtbar, wenn mit Lichtbahnen gearbeitet wird.

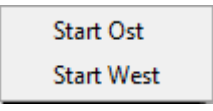

Diese Funktionen entsprechen im Wesentlichen denen in Light@Night. Nur mit dem Unterschied, dass sie zentral über ein einziges DMX Interface laufen und alle gestarteten Light@Night Systeme synchronisiert steuern.

#### **Wolken / Regen / Gewitter**

Startet sofort und zu jeder Tageszeit den ausgewählten Effekt. Auch dann, wenn das Uhrensystem gestoppt ist.

#### **Nahes Gewitter**

Startet sofort (nach wenigen Sekunden) die Teilsequenz eines nahen Gewitters.

# <span id="page-39-1"></span>**Gesetzliche Bestimmungen**

Änderungen im Sinne des technischen Fortschritts können ohne Ankündigung vorgenommen werden.

Keine Haftung für technische und drucktechnische Fehler.

Alle verwendeten Firmenbezeichnungen und Warenzeichen werden anerkannt. Ihre Verwendung erfolgt ausschließlich zur Dokumentation.

**Die Installation von allgemeinen Beleuchtungen und Steckdosen, LED-Steuerungen, LED-Leisten, LED-Decodern und geeigneten Netzgeräten darf nur durch eine zugelassene Elektrofachkraft unter Beachtung aller gültigen Vorschriften und Normen vorgenommen werden.**

**Wir übernehmen keine Haftung für Folgeschäden bei nicht sachgemäßer Montage und Betriebsweise der Bauteile.**

## <span id="page-39-0"></span>**Weitere Handbücher**

Bitte beachten sie auch unsere ausführlichen Informationen in den Handbücher zu

**Light@Night 4** oder 5, dem **LED-Handbuch**, dem Handbuch zum **DMX-Decoder** und eventuell dem demnächst erscheinenden **Netzwerk Handbuch**. Spezifische Hinweise finden sich auch im Handbuch zu Railware 7 oder 8.

Link zur PDF Dokumentation: **https://doku.railware.de/Dokumentation**

# **Notizen:**